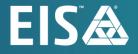

# **OpenL Tablets Rule Services Usage and Customization Guide** Release 5.26

#### Document number: TP\_OpenL\_RuleServices\_UCG\_2.9\_LSh

Revised: 07-27-2022

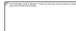

OpenL Tablets Documentation is licensed under a Creative Commons Attribution 3.0 United States License.

## Table of Contents

| 1 | Рг  | reface                                                                                       | 5  |
|---|-----|----------------------------------------------------------------------------------------------|----|
|   | 1.1 | Audience                                                                                     | 5  |
|   | 1.2 | How This Guide Is Organized                                                                  | 5  |
|   | 1.3 | Related Information                                                                          | 6  |
|   | 1.4 | Typographic Conventions                                                                      | 6  |
| 2 | In  | itroduction                                                                                  | 7  |
| 3 | Rı  | ule Services Core                                                                            | 9  |
|   | 3.1 | Adding Dependencies into the Project                                                         | 9  |
|   | 3.2 | Configuring Spring Integration for Rule Services Core                                        |    |
|   | Ac  | dding a Bean Configuration File to the Spring Context Definition                             |    |
|   | Sir | mple Java Frontend Implementation                                                            | 9  |
|   | 3.3 | Customizing and Configuring Rule Services Core                                               | 10 |
| 4 | 0   | penL Tablets Rule Services Configuration                                                     | 11 |
|   | 4.1 | OpenL Tablets Rule Services Default Configuration                                            | 11 |
|   | 4.2 | OpenL Tablets Rule Services Default Configuration Files                                      |    |
|   | 4.3 | Service Manager                                                                              |    |
|   | 4.4 | Configuration Points                                                                         |    |
|   |     | onfiguring a Data Source                                                                     |    |
|   | Se  | ervice Configurer                                                                            | 16 |
|   | Se  | ervice Exposing Methods                                                                      | 20 |
|   |     | onfiguring System Settings                                                                   |    |
|   |     | ORS Filter Support                                                                           |    |
|   | Lo  | ogging Requests to OpenL Tablets Rule Services and Their Responds in a Storage               | 30 |
| 5 | 0   | penL Tablets Rule Services Advanced Configuration and Customization                          | 35 |
|   | 5.1 | OpenL Tablets Rule Services Customization Algorithm                                          | 35 |
|   | 5.2 | Data Source Listeners                                                                        | 36 |
|   | 5.3 | Service Publishing Listeners                                                                 | 36 |
|   | 5.4 | Dynamic Interface Support                                                                    | 36 |
|   | 5.5 | Service Customization through Annotations                                                    | 37 |
|   |     | terceptors for Methods                                                                       |    |
|   |     | lethod Return Type Customization through Annotations                                         |    |
|   |     | EST Endpoint Customization through Annotations                                               |    |
|   |     | ustomization through Annotations for Dynamic Generated Interfaces                            |    |
|   | 5.6 | Variations<br>ariations Algorithm                                                            |    |
|   |     | redefined Variations                                                                         |    |
|   |     | ariations Factory                                                                            |    |
|   |     | nabling Variations Support                                                                   |    |
|   | 5.7 | Customization of Log Requests to OpenL Tablets Rule Services and Their Responds in a Storage |    |
|   |     | corage Service for Log Requests and Their Responds                                           |    |
|   |     | ustomization for Apache Cassandra                                                            |    |
|   |     | ustomization for the Relational Database                                                     |    |
|   | Cι  | ustomization for Hive                                                                        | 50 |

| Appendix A: Using OpenL Tablets REST Services from Java Code   | 52 |
|----------------------------------------------------------------|----|
| Appendix B: Projects on the OpenL Tablets Rule Services Launch | 53 |
| Appendix C: Types of Exceptions in OpenL Tablets Rule Services | 55 |
| Appendix D: OpenAPI Support                                    | 56 |
| Appendix E: Programmatically Deploying Rules to a Repository   | 57 |
| Appendix F: Backward Compatibility Settings                    | 58 |
| Version in Deployment Name                                     | 58 |
| Custom Spreadsheet Type                                        | 58 |
| Appendix G: Deployment Project ZIP Structure                   | 59 |
| Single Project Deployment Structure                            | 59 |
| Multiple Projects Deployment Structure                         | 59 |
| Appendix H: Manifest File for Deployed Projects                | 60 |

OpenL Tablets is a Business Rules Management System (BRMS) based on the tables presented in Excel documents. Using unique concepts, OpenL Tablets facilitates treating business documents containing business logic specifications as executable source code.

OpenL Tablets provides a set of tools addressing BRMS related capabilities including *OpenL Tablets Rule Services application* designed for integration of business rules into different customers' applications.

The goal of this document is to explain how to configure Rule Services Core, that is, configure OpenL Tablets Rule Services or integrate the Rule Services Core module into the existing application, for different working environments and how to customize the services to meet particular customer requirements.

The following topics are included in this chapter:

- <u>Audience</u>
- How This Guide Is Organized
- <u>Related Information</u>
- <u>Typographic Conventions</u>

## 1.1 Audience

This guide is targeted at rule developers who integrate the Rule Services Core module and set up, configure, and customize OpenL Tablets Rule Services to facilitate the needs of customer rules management applications.

Basic knowledge of Java, Apache Tomcat, Ant, Maven, and Excel is required to use this guide effectively.

## 1.2 How This Guide Is Organized

| Information on how to use this guide                                    |                                                                                                    |
|-------------------------------------------------------------------------|----------------------------------------------------------------------------------------------------|
| Section                                                                 | Description                                                                                                    |
| Introduction                                                            | Provides overall information about OpenL Tablets Rule Services.                                                                         |
| Rule Services Core                                                      | Introduces Rule Services Core functionality.                                                                                            |
| OpenL Tablets Rule Services Configuration                               | Describes the default configuration of OpenL Tablets Rule Services, introduces Service Manager, and explains main configuration points. |
| OpenL Tablets Rule Services Advanced<br>Configuration and Customization | Describes OpenL Tablets Rule Services advanced services configuration and customization.                                                |
| Appendix A: Tips and Tricks                                             | Describes how to use OpenL Tablets Rule Services from Java code.                                                                        |
| Appendix B: Projects on the OpenL Tablets<br>Rule Services Launch       | Explains how projects appear upon OpenL Tablets Rule Services launch.                                                                   |
| Appendix C: Types of Exceptions in OpenL<br>Tablets Rule Services       | Explains typical exceptions in OpenL Tablets Rule Services.                                                                             |
| Appendix D: OpenAPI Support                                             | Explains Swagger support in OpenL Tablets.                                                                                              |
| Appendix E: Programmatically Deploying Rules<br>to a Repository         | Describes how to locate a project with rules in the database repository without OpenL Tablets WebStudio deploy functionality.           |
| Appendix F: Backward Compatibility Settings                             | Describes backward compatibility settings.                                                                                              |

| Information on how to use this guide            |                                                                                                    |
|-------------------------------------------------|----------------------------------------------------------------------------------------------------|
| Section                                         | Description                                                                                                    |
| Appendix G: Deployment Project ZIP Structure    | Describes ZIP structure for single and multiple project deployment.                                                                  |
| Appendix H: Manifest File for Deployed Projects | Introduces manifest files created during project deployment from<br>OpenL Tablets WebStudio or using the OpenL Tablets Maven plugin. |

## 1.3 Related Information

The following table lists sources of information related to contents of this guide:

| Related information                  |                                                                                                    |
|--------------------------------------|----------------------------------------------------------------------------------------------------|
| Title                                | Description                                                                                                    |
| [OpenL Tablets WebStudio User Guide] | Describes OpenL Tablets WebStudio, a web application for managing<br>OpenL Tablets projects through web browser. |
| [OpenL Tablets Reference Guide]      | Provides overview of OpenL Tablets technology, as well as its basic concepts and principles.                     |
| [OpenL Tablets Installation Guide]   | Describes how to install and set up OpenL Tablets software.                                                      |
| https://openl-tablets.org/           | OpenL Tablets open source project website.                                                                       |

## 1.4 Typographic Conventions

The following styles and conventions are used in this guide:

| Typographic styles and | Typographic styles and conventions                                                                                                    |  |
|------------------------|----------------------------------------------------------------------------------------------------|--|
| Convention             | Description                                                                                                    |  |
| Bold                   | <ul> <li>Represents user interface items such as check boxes, command buttons, dialog boxes, drop-down list values, field names, menu commands, menus, option buttons, perspectives, tabs, tooltip labels, tree elements, views, and windows.</li> <li>Represents keys, such as F9 or CTRL+A.</li> <li>Represents a term the first time it is defined.</li> </ul> |  |
| Courier                | Represents file and directory names, code, system messages, and command-line commands.                                                                                                    |  |
| Courier Bold           | Represents emphasized text in code.                                                                                                    |  |
| Select File > Save As  | Represents a command to perform, such as opening the File menu and selecting Save As.                                                                                                    |  |
| Italic                 | <ul><li>Represents any information to be entered in a field.</li><li>Represents documentation titles.</li></ul>                                                                                                    |  |
| < >                    | Represents placeholder values to be substituted with user specific values.                                                                                                    |  |
| <u>Hyperlink</u>       | Represents a hyperlink. Clicking a hyperlink displays the information topic or external source.                                                                                                    |  |
| [name of guide]        | Reference to another guide that contains additional information on a specific feature.                                                                                                    |  |

## 2 Introduction

The majority of OpenL Tablets customers need to expose business rules as REST web services. For this purpose, OpenL Tablets Rule Services is provided. To meet requirements of various customer project implementations, OpenL Tablets Rule Services provides the ability to dynamically create web services for customer rules and offers extensive configuration and customization capabilities.

Overall architecture of OpenL Tablets Rule Services is expandable and customizable. All functionality is divided into pieces; each of them is responsible for a small part of functionality and can be replaced by another implementation if it is required. Usually, default implementation is enough to cover all requirements of most customers.

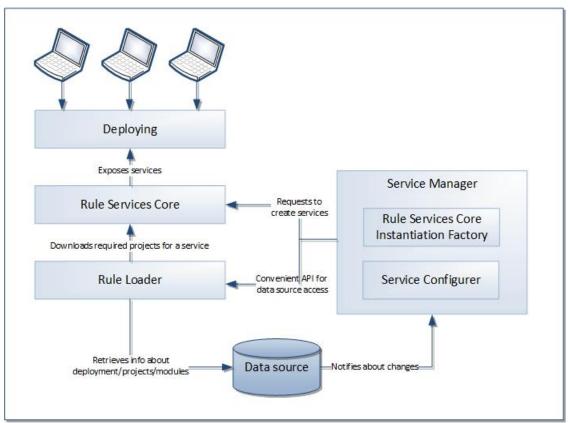

Figure 1: Overall OpenL Tablets Rule Services architecture

OpenL Tablets Rule Services provides the following key features and benefits:

- easily integrating customer business rules into various applications running on different platforms
- using different data sources, such as a central OpenL Tablets production repository or file system of a proper structure
- exposing multiple projects and modules as a single web service according to a project logical structure

The subsequent chapters describe how to set up a data source, Service Configurer, and a service exposing method, and how to integrate OpenL Tablets into the existing application.

OpenL Tablets Rule Services is based on Rule Services Core and supports all features provided by the Rule Services Core module.

The following diagram identifies all components to be configured and customized.

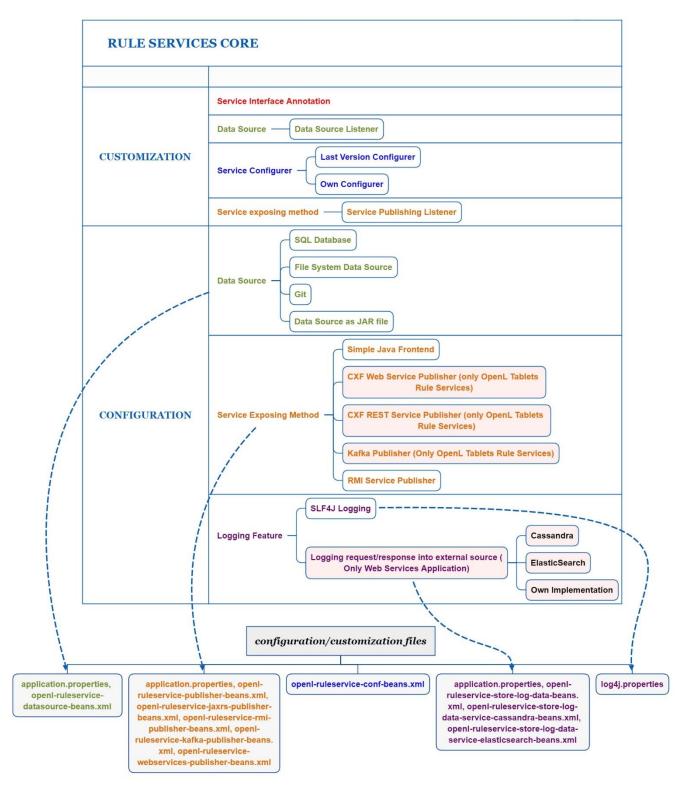

Figure 2: Configurable and customizable components of Rule Services Core

## **3 Rule Services Core**

This section introduces Rule Services Core functionality and includes the following topics:

- Adding Dependencies into the Project
- <u>Configuring Spring Integration for Rule Services Core</u>
- <u>Customizing and Configuring Rule Services Core</u>

### 3.1 Adding Dependencies into the Project

To use the Rule Services Core within Maven, declare the module dependencies in the project object model (POM) as described in the following example:

```
<dependency>
    <groupId>org.openl.rules</groupId>
    <artifactId>org.openl.rules.ruleservice</artifactId>
        <version>${openl.version}</version>
</dependency>
</dependency>
```

</dependency>

If Apache Maven is not used in the project, it is recommended to download all dependencies via Maven and add all downloaded dependencies into the existing project classpath.

## 3.2 Configuring Spring Integration for Rule Services Core

This section describes how to configure Spring and Rule Services Core integration and includes the following topics:

- Adding a Bean Configuration File to the Spring Context Definition
- Simple Java Frontend Implementation

### Adding a Bean Configuration File to the Spring Context Definition

To support the Rule Services Core features, add the <code>openl-ruleservice-beans.xml</code> bean configuration file into the application Spring context definition. An example is as follows:

<import resource="classpath:openl-ruleservice-beans.xml" />

After adding the Rule Services Core beans, Spring configuration has a simple Java frontend service as a default publisher for all OpenL Tablets services.

#### **Simple Java Frontend Implementation**

Spring configuration defined in the <code>openl-ruleservice-beans.xml</code> file registers the <code>frontend</code> bean with default frontend implementation. This bean implements the

org.openl.rules.ruleservice.simple.RulesFrontend interface that is designed to interact with deployed OpenL Tablets services.

| Method in org.openl.rules.ruleservice.simple.RulesF                                                          | rontend                                                                                                    |
|----------------------------------------------------------------------------------------------------|----------------------------------------------------------------------------------------------------|
| Inceptor                                                                                                    | Description                                                                                                    |
| OpenLService findServiceByName(String serviceName)                                                           | Find registered OpenL Tablets service by name.                                                                                                    |
| <pre>Object execute(String serviceName, String ruleName, Class<?>[] inputParamsTypes, Object[] params)</pre> | Invokes a rule with the defined parameter types and parameter values from the deployed OpenL Tablets service.                                           |
| Object execute(String serviceName, String<br>ruleName, Object params)                                        | Invokes a rule with the defined parameter values from<br>the deployed OpenL service. Parameter types are<br>automatically defined from sent parameters. |
| Object getValue(String serviceName, String fieldName)                                                        | Returns field value from the defined OpenL Tablets service.                                                                                             |
| Collection <string> getServiceNames()</string>                                                               | Returns a list of registered OpenL Tablets services.                                                                                                    |
| void registerService(OpenLService service)                                                                   | Registers the OpenL Tablets service.                                                                                                    |
| void unregisterService(String serviceName)                                                                   | Unregisters the OpenL Tablets service.                                                                                                    |
| <t> T buildServiceProxy(String serviceName,<br/>Class<t> proxyInterface)</t></t>                             | Builds a proxy for the OpenL Tablets service with a defined interface.                                                                                  |
| T> T buildServiceProxy(String serviceName,<br>Class <t> proxyInterface, ClassLoader classLoader)</t>         | Builds a proxy for the OpenL Tablets service with a defined interface and defined class loader.                                                         |

The frontend bean can be injected to user's bean to interact with deployed OpenL Tablets services.

OpenLServiceFactoryBean is a factory bean implementation used to create a proxy object to interact with OpenL Tablets service. To create a proxy object, define a been factory as described in the following example:

</bean>

In this example, <code>serviceName</code> is a name of the deployed OpenL Tablets service and <code>proxyInterface</code> is an interface for building a proxy object. All invocations of proxy object methods are delegated to the <code>execute</code> method of the <code>frontend</code> bean. The invoked method name with its parameters is used as input parameters for the <code>execute</code> method.

Note: Proxy beans and proxy objects created by frontend bean are automatically updated if the OpenL Tablets service is redeployed into a data source. Nevertheless, these objects are not working while the project is redeployed. To synchronize this process, use Service Publisher listeners described in further sections.

## 3.3 Customizing and Configuring Rule Services Core

The Rule Services Core module configuration features resemble configuration features for OpenL Tablets Rule Services. The OpenL Tablets Rule Services customization and configuration information is provided in this document and can be applied to Rule Services Core in the same way. For the list of components supported only by OpenL Tablets Rule Services, see diagrams in <u>Introduction</u>.

## 4 OpenL Tablets Rule Services Configuration

OpenL Tablets Rule Services architecture allows extending mechanisms of services loading and deployment according to the particular project requirements.

This section describes OpenL Tablets Rule Services configuration and includes the following topics:

- OpenL Tablets Rule Services Default Configuration
- OpenL Tablets Rule Services Default Configuration Files
- <u>Service Manager</u>
- <u>Configuration Points</u>

## 4.1 OpenL Tablets Rule Services Default Configuration

All OpenL Tablets Rule Services configuration is specified in Spring configuration files and application.properties files. The application.properties file is located inside the application .war file (inside WEB-INF/classes folder), in a user's directory or in a working directory.

The configuration file located inside the .war file contains default settings for all properties. Use it as a reference of possible settings and redefine as required in your configuration file, such as the application.properties file located in a user's home directory.

All settings used in application.properties file can be defined as JVM options. In this case, JVM options override settings defined in files.

By default, OpenL Tablets Rule Services is configured as follows:

- A data source is configured as FileSystemDataSource located in the "\${user.home}/.openl/datasource" folder.
- 2. All services are exposed as REST services using the CXF framework.
- 3. LastVersionProjectsServiceConfigurer is used as a default service configurer that takes the last version of each deployment and creates the service for each project using all modules contained in the project.

## 4.2 OpenL Tablets Rule Services Default Configuration Files

If necessary, modify the OpenL Tablets Rule Services configuration by overriding the existing configuration files. All overridden Spring beans must be defined in the <code>openl-ruleservice-override-beans.xml</code> file. The following table lists Spring configuration files used in OpenL Tablets Rule Services:

| Spring configuration files used in OpenL Tablets Rule Services |                                                                                                    |
|----------------------------------------------------------------|----------------------------------------------------------------------------------------------------|
| File                                                           | Description                                                                                                    |
| openl-ruleservice-beans.xml                                    | Main configuration file that includes all other<br>configuration files. This file is searched by OpenL<br>Tablets Rule Services in the classpath root. |
| openl-ruleservice-core-beans.xml                               | Configuration for ServiceManager and InstantiationFactory.                                                                                             |
| openl-ruleservice-datasource-beans.xml                         | Configuration for data sources.                                                                                                    |
| openl-ruleservice-loader-beans.xml                             | Configuration for rules loader.                                                                                                    |

| Spring configuration files used in OpenL Tablets Rule Services |                                                                                              |
|----------------------------------------------------------------|----------------------------------------------------------------------------------------------|
| File                                                           | Description                                                                                  |
| openl-ruleservice-publisher-beans.xml                          | Common publisher configurations.                                                             |
| openl-ruleservice-jaxrs-publisher-beans.xml                    | Configuration for RESTful services publisher.                                                |
| openl-ruleservice-rmi-publisher-beans.xml                      | Configuration for RMI services publisher.                                                    |
| openl-ruleservice-kafka-publisher-beans.xml                    | Configuration for Kafka services publisher.                                                  |
| openl-ruleservice-conf-beans.xml                               | Configuration for Service Configurer.                                                        |
| openl-ruleservice-store-log-data-beans.xml                     | Configuration for external request and response storages.                                    |
| application.properties                                         | Main configuration file containing properties for OpenL Tablets Rule Services configuration. |

For more information on configuration files, see Configuration Points.

### 4.3 Service Manager

**Service Manager** is the main component of OpenL Tablets Rule Services frontend joining all major parts, such as a loader, rule service publishers, and Service Configurer. For more information on OpenL Tablets Rule Services frontend components, see [OpenL Tablets Developer Guide].

Service Manager manages all currently running services and intelligently controls all operations for deploying, undeploying, and redeploying the services. These operations are only performed in the following cases:

- initial deployment at application startup
- processing after data source update

Service Manager always acts as a data source listener as described in further sections of this chapter.

## 4.4 Configuration Points

Any part of OpenL Tablets Rule Services frontend can be replaced by the user's own implementation. For more information on the system architecture, see [OpenL Tablets Developer Guide].

If the common approach is used, the following components must be configured:

| Configuration components |                                                                                                 |
|--------------------------|-------------------------------------------------------------------------------------------------|
| Component                | Description                                                                                     |
| Data source              | Informs the OpenL Tablets system where to retrieve user's rules.                                |
| Service exposing method  | Defines the way services are exposed, for example, as a web service or a simple Java framework. |

The following sections describe how to configure these components:

- Configuring a Data Source
- <u>Service Configurer</u>
- <u>Service Exposing Methods</u>
- Configuring System Settings
- <u>CORS Filter Support</u>

- Logging Requests to OpenL Tablets Rule Services and Their Responds in a Storage
- Note: There is a specific rule of parsing parameter names in methods. The algorithm checks the case of the second letter in a word and sets the first letter case the same as for the second letter. For example, parameters for MyMethod (String fParam, String Sparam) in REST requests are defined as FParam and sparam.

#### **Configuring a Data Source**

The system supports the following data source implementations:

- <u>File System</u>
- <u>Relational Database</u>
- Amazon AWS S3
- <u>GIT</u>
- <u>Classpath JAR</u>

#### **File System**

Using a file system as a data source for projects means that projects are stored in a local folder. By default, the configuration folder represents a single deployment containing all the projects and does not support multiple deployments and project versions. This data source is used by default.

To configure a local file system as a data source, proceed as follows:

- In application.properties, set production-repository.factory = repo-file. By default, the \${user.home}/.openl-ruleservice/datasource folder is used as a local folder for projects.
- 2. To enable versioning support for deployment, set the ruleservice.datasource.filesystem.supportVersion setting to true.
- **Note:** For proper parsing of Java properties file, the path to the folder must be defined with a slash ('/') as the folders delimiter. Back slash " $\$ " is not allowed.

#### **Relational Database**

To use a relational database repository as a data source, proceed as follows:

- 1. Add the appropriate driver library for a database.
  - For example, for MySQL 5.6, it is the mysql-connector-java-5.1.31.jar.
- 2. In the application.properties file, set repository settings as follows:
  - 1. Set production-repository.factory = repo-jdbc.
  - 2. Set the value for production-repository.uri according to the database as follows:

| URL value         | URL value for databases                                                                                     |  |
|-------------------|----------------------------------------------------------------------------------------------------|--|
| Database          | URL value                                                                                                   |  |
| MySQL,<br>MariaDB | jdbc:mysql://[host][:port]/[schema]                                                                         |  |
| Oracle            | jdbc:oracle:thin:@//[HOST][:PORT]/SERVICE                                                                   |  |
| MS SQL            | <pre>jdbc:sqlserver://[serverName[\instanceName][:portNumber]][;property=value[;p<br/>roperty=value]]</pre> |  |
| PostrgeS<br>QL    | jdbc:postrgesql://[host][:port]/[schema]                                                                    |  |

For example, for MySQL, production-repository.uri =
jdbc:mysql://localhost:3306/deployment-repository.

- 3. Set login and password for a connection to the database in production-repository.login and production-repository.password settings.
- Note: The password must be encoded via Base64 encoding schema if the repository.encode.decode.key property is not empty.

```
production-repository.factory = repo-jdbc
production-repository.uri = jdbc:h2:mem:repo;DB_CLOSE_DELAY=-1
production-repository.login = root
production-repository.password = admin
# Secret key for password code/decode
secret.key=
#secret.cipher=AES/CBC/PKCS5Padding
```

#### Amazon AWS S3

To use an AWS S3 repository as a data source, proceed as follows:

1. To build a customized version of OpenL Tablets Rule Services with dependencies on

```
*org.openl.rules.repository.aws, create a pom.xml file with the following content:
<?xml version="1.0" encoding="UTF-8"?>
<project xmlns="http://maven.apache.org/POM/4.0.0"</pre>
xmlns:xsi="http://www.w3.org/2001/XMLSchema-instance"
xsi:schemaLocation="http://maven.apache.org/POM/4.0.0 http://maven.apache.org/maven-
v4 0 0.xsd">
    <modelVersion>4.0.0</modelVersion>
    <groupId>com.example.openl</groupId>
    <artifactId>webservice-aws</artifactId>
    <packaging>war</packaging>
    <version>1.0-beta</version>
    <properties>
        <project.build.sourceEncoding>UTF-8</project.build.sourceEncoding></project.build.sourceEncoding>
        <org.openl.version>#Define OpenL Tablets version here#</org.openl.version>
    </properties>
    <dependencies>
        <dependency>
            <groupId>org.openl.rules</groupId>
            <artifactId>org.openl.rules.repository.aws</artifactId>
            <version>${org.openl.version}</version>
        </dependency>
        <dependency>
            <groupId>org.openl.rules</groupId>
            <artifactId>org.openl.rules.ruleservice.ws</artifactId>
            <type>war</type>
            <version>${org.openl.version}</version>
```

```
</dependency>
       </dependencies>
       <dependencyManagement>
           <dependencies>
                <dependency>
                    <proupId>com.fasterxml.jackson.core</proupId>
                    <artifactId>jackson-databind</artifactId>
                    <version>2.9.5</version>
                </dependency>
                <dependency>
                    <proupId>com.fasterxml.jackson.core</proupId>
                    <artifactId>jackson-annotations</artifactId>
                    <version>2.9.5</version>
                </dependency>
                <dependency>
                    <proupId>commons-codec</proupId>
                    <artifactId>commons-codec</artifactId>
                    <version>1.11</version>
                </dependency>
           </dependencies>
       </dependencyManagement>
   </project>
2. Set the following properties in the application.properties file:
```

```
production-repository.factory = repo-aws-s3
production-repository.bucket-name = yourBucketName
production-repository.region-name = yourS3Region
production-repository.access-key = yourAccessKey
production-repository.secret-key = yourSecretKey
```

#### GIT

#### To use a Git repository as a data source, proceed as follows:

```
1. To build a customized version of OpenL Tablets Rule Services with dependencies on
```

```
*org.openl.rules.repository.git, create a pom.xml file with the following content:
```

```
<?xml version="1.0" encoding="UTF-8"?>
<project xmlns="http://maven.apache.org/POM/4.0.0"</pre>
xmlns:xsi="http://www.w3.org/2001/XMLSchema-instance"
xsi:schemaLocation="http://maven.apache.org/POM/4.0.0 http://maven.apache.org/maven-
v4 0 0.xsd">
    <modelVersion>4.0.0</modelVersion>
    <groupId>com.example.openl</groupId>
    <artifactId>webservice-git</artifactId>
    <packaging>war</packaging>
    <version>1.0-beta</version>
    <properties>
        <project.build.sourceEncoding>UTF-8</project.build.sourceEncoding></project.build.sourceEncoding>
        <org.openl.version>>#Define OpenL Tablets version here#</org.openl.version>
    </properties>
    <dependencies>
        <dependency>
            <groupId>org.openl.rules</groupId>
            <artifactId>org.openl.rules.repository.git</artifactId>
            <version>${org.openl.version}</version>
        </dependency>
        <dependency>
            <proupId>org.openl.rules</proupId>
            <artifactId>org.openl.rules.ruleservice.ws</artifactId>
            <type>war</type>
            <version>${org.openl.version}</version>
        </dependency>
```

```
</dependencies> </project>
```

- 2. Build it with Maven: mvn clean package.
- 3. Replace webservice.war with the war file you built.
- 4. Set the following properties to the application.properties file (change necessary fields): production-repository.factory = repo-git production-repository.uri = https://github.com/<your-name>/your-repo.git production-repository.login = your-login production-repository.password = your-password
- 5. Additionally, to override default values, add these optional properties:

```
# Local path for Git repository.
production-repository.local-repository-path = ${ruleservice.openl.home}/git
# The branch where deployed projects can be found.
production-repository.branch = master
# Committer's display name. If null, username will be "OpenL_Deployer".
production-repository.user-display-name =
# Committer's email. If null, email will be empty.
production-repository.user-email =
# Repository connection timeout in seconds. Must be greater than zero.
production-repository.connection-timeout = 60
# Repository changes check interval in seconds. Must be greater than 0.
production-repository.listener-timer-period = 10
```

#### **Classpath JAR**

If rule projects with the rules.xml project descriptor are packed into a JAR file and placed in the classpath, these projects are deployed in the configured data source at the application launch.

Proceed as follows:

- 1. Put the JAR file with the project to \<TOMCAT\_HOME>\webapps\<rule services file name>\WEB-INF\lib.
- In the application.properties file, set up the ruleservice.datasource.deploy.classpath.jars = true.

By default, this property is set to true.

Note: Project deployment is skipped if the data source already contains the project with the same name.

#### **Service Configurer**

This section introduces Service Configurer and includes the following topics:

- Understanding Service Configurer
- Deployment Configuration File
- <u>Service Description</u>
- <u>Configuring the Deployment Filter</u>

#### **Understanding Service Configurer**

Service Configurer resolves a list of services to be exposed, such as modules contained in each service, service interface, and runtime context provision.

Modules for a service can be retrieved for different projects. Each deployment containing in a data source has a set of properties and can be represented in several versions. Deployment consists of projects that also have properties and contain some modules. There can be only one version of a specific project in the deployment.

Each module for a service can be identified by the deployment name, deployment version, project name inside the deployment, and module name inside the project.

Different module gathering strategies according to their needs can be implemented by extending org.openl.rules.ruleservice.conf.ServiceConfigurer interface. Users can choose deployments and projects with concrete values of a specific property, such as service for some LOB property or service containing modules with an expiration date before a specific date, or versions of deployments, or both these approaches.

OpenL Tablets users typically need web services containing several rule projects or modules. In this case, multiple modules can be united in one service using the

org.openl.rules.ruleservice.core.ServiceDescription service description. Service description contains information about the required service, such as the service name, URL, and service class, and can be expanded to contain new configurations. To instantiate several modules, users can rely on the OpenL Tablets multi-module mechanism that combines a group of modules into a single rules engine instance.

The org.openl.rules.ruleservice.conf.LastVersionProjectsServiceConfigurer default implementation of Service Configurer retrieves all deployments from a data source and publishes the latest versions of projects with unique version from the corresponding deployment configuration file rules-deploy.xml. In other words, if the version tag is not used in service description files for the same project versions, only one latest deployment version is published; otherwise, all deployment versions with unique version tag are published.

#### **Deployment Configuration File**

Default implementation of Service Configurer uses the rules-deploy.xml deployment configuration file from the project root folder. This file is created manually or via OpenL Tablets WebStudio. An example of the rules-deploy.xml file is as follows:

```
<rules-deploy>
<isProvideRuntimeContext>true</isProvideRuntimeContext>
<isProvideVariations>false</isProvideVariations>
<serviceName>myService</serviceName>
<serviceClass>com.example.MyService </serviceClass>
<url>com.example.MyService</url>
<publishers>
<publishers>
<publisher>RESTFUL</publisher>
</publishers>
<configuration>
<entry>
<string>someString</string>
</entry>
</configuration>
```

</rules-deploy>

When deploying a project to OpenL Tablets Rule Services, if the rules-deploy.xml file is missing or publishers are not defined, only the RESTful service is deployed according to the following property:

ruleservice.publishers=RESTFUL

| Project configuration             |                                                                                                    |                           |
|-----------------------------------|----------------------------------------------------------------------------------------------------|---------------------------|
| Тад                               | Description                                                                                                    | Required                  |
| isProvideRuntimeContext           | Identifies, if set to true, that a project provides a runtime context.                                                                                                    | No                        |
|                                   | The default value is defined in the application.properties file.                                                                                                    |                           |
| isProvideVariations               | Identifies, if set to true, that a project provides variations.                                                                                                    | No                        |
|                                   | The default value is defined in the application.properties file.                                                                                                    |                           |
| serviceName                       | Defines a service name.                                                                                                    | No                        |
|                                   | The service name defined in the file is displayed for a deployed project in the embedded mode only. Otherwise, the service name is derived from its path. A default pattern is "{deployment_configuration_name}/{project_name}".                                                                                              |                           |
| serviceClass                      | Defines a service class. If it is not defined, a generated class is used.                                                                                                    | No                        |
| rmiServiceClass                   | Define a service class to be used by RMI publisher.                                                                                                    | Yes, if<br>RMI is<br>used |
| version                           | Defines a service version.                                                                                                    | No                        |
| url                               | Defines URL for a service.                                                                                                    | No                        |
| annotation Template Class Name    | Defines an interface being used as a template to annotate dynamic generated interface class.                                                                                                    | No                        |
| groups                            | Defines a list of comma-separated groups used for this project.                                                                                                    | No                        |
| publishers                        | Defines a list of publishers for a project. Available values are as follows:                                                                                                    | No                        |
|                                   | <ul> <li><u>RESTFUL</u></li> <li><u>RMI</u></li> <li><u>KAFKA</u></li> <li>If the publisher list is empty, the service is deployed as a Java object without network API defined. This can be useful if deploying multiple projects in one deployment where some of these projects must not define the network API.</li> </ul> |                           |
| configuration                     | Is used as extension point for custom service configuration.                                                                                                    | No                        |
| lazy-modules-for-compilation      | Defines a list of modules to be loaded in case lazy loading mechanism is used. Module names can contain Ant path expressions.                                                                                                    | No                        |
| jackson.serializationInclusion    | Serialization option for JSON based services.                                                                                                    | No                        |
| jackson.defaultDateFormat         | Used to define date format is used in JSON.                                                                                                    | No                        |
| jackson.caseInsensitiveProperties | Deserialization option for JSON based services.                                                                                                    | No                        |
| jackson.failOnUnknownProperties   | Deserialization option for JSON based services. For more information on this property, see <u>Configuring JSON Payload</u> <u>Serialization and Deserialization</u> .                                                                                                    | No                        |

| Project configuration          |                                                                     |                                                                                                    |          |
|--------------------------------|---------------------------------------------------------------------|----------------------------------------------------------------------------------------------------|----------|
| Тад                            | Description                                                         |                                                                                                    | Required |
| jackson.propertyNamingStrategy | Used to configure names of out<br>Supported attribute name strate   | • •                                                                                                    |          |
|                                | Strategy                                                            | Description                                                                                                    |          |
|                                | org.openl.rules.serialization.<br>spr.LowerCamelCaseStrategy        | All name elements, excluding the<br>first one, start with a capitalized<br>letter, followed by lowercase<br>ones. The first letter is lowercased,<br>and there are no separators.<br><b>Example:</b> columnName. |          |
|                                | org.openl.rules.serialization.<br>spr.SnakeCaseStrategy             | All letters are lowercase with<br>underscores used as separators<br>between name elements.<br><b>Example:</b> columnname_rowname.                                                                                | -        |
|                                | org.openl.rules.serialization.<br>spr.LowerCaseStrategy             | All letters are lowercase with no separators.<br><b>Example:</b> columnname.                                                                                                    | -        |
|                                | org.openl.rules.serialization.<br>spr.UpperCamelCaseStrategy        | All name elements start with a capitalized letter, followed by lowercase ones, and there are no separators.                                                                                                    | -        |
|                                |                                                                     | Example: ColumnNameRowName.                                                                                                    |          |
| rootClassNamesBinding          | Defines a list of classes for auto defined classes and properly reg | matically define inheritance between gistering them.                                                                                                    | No       |

#### Service Description

Commonly each service is represented by rules and service interface and consists of the following elements:

| Service description                |                                                                                                    |
|------------------------------------|----------------------------------------------------------------------------------------------------|
| Service                            | Description                                                                                                    |
| Service name                       | Unique service identifier. If a service name is defined in the rules-<br>deploy.xml file, it is displayed for the service in the embedded mode only.<br>Otherwise, the service name is generated from the path as<br>"{deployment_configuration_name}/{project_name}". |
| Service URL                        | URL path for the service. It is absolute for the console start and relative to the context root for the $ws.war$ case.                                                                                                    |
| Service class                      | Interface of the service to be used at the server and the client side.                                                                                                    |
| Version                            | Number of the service version.                                                                                                    |
| Rules                              | Module or a set of modules to be combined as a single rules module.                                                                                                    |
| Provide runtime context flag       | Identifier of whether the runtime context must be added to all rule methods. If it is set to true, the IRulesRuntimeContext argument must be added to each method in the service class.                                                                                |
| Support variations flag (optional) | Identifier of whether the current service supports variations. For more information on variations, see <u>Variations</u> .                                                                                                    |

#### **Configuring the Deployment Filter**

The system provides the ability to set up the Deployment Filter to filter deployments from configured data source when several applications use the same data source. Filtering selects deployments by name.

The property ruleservice.datasource.deployments is defined in the application.properties file and it is disabled by default.

To enable the Deployment Filter, set the exact deployment names using a comma separator, or use the wildcard character to enable the filter to match patterns in the deployment name:

ruleservice.datasource.deployments = foo-deployment, bar-\*

The wildcard character "\*" matches any characters in the deployment name as follows:

- If a single asterisk is used, any of the foo-\*, \*deployment.single wildcard character patterns detect foodeployment.
- If multiple asterisks are used, any of the \*deploy\*, \*deployment\* single wildcard character patterns detect foo-deployment.

#### **Service Exposing Methods**

Common flow of service exposing is as follows:

- 1. Retrieve service descriptions from a data source.
- 2. Undeploy the currently running services that are not in services defined by Service Configurer. Some services can become unnecessary in the new version of the product.
- 3. Redeploy currently running services that are still in services defined by Service Configurer, such as service update.
- 4. Deploy new services not represented earlier.

To set the method of exposing services, configure a Spring bean with the <code>ruleServiceManager</code> name in <code>openl-ruleservice-publisher-beans.xml</code>.

This bean supports mapping a concrete publisher for a service configuration or uses a default publisher if the publisher is not defined in the rules-deploy.xml deployment configuration file.

#### To add a publisher, use any framework by implementations of

org.openl.rules.ruleservice.publish.RuleServicePublisher interface and register it in the ruleServicePublisher bean.

OpenL Tablets Rule Services supports following publisher implementations out of the box:

- CXF REST Publisher
- <u>RMI Publisher</u>
- Kafka Publisher

#### **CXF REST Publisher**

#### CXF REST Service Publisher implementation class is

org.openl.rules.ruleservice.publish.JAXRSRuleServicePublisher. The Spring configuration for this publisher is located in the openl-ruleservice-jaxrs-publisher-beans.xml file.

The following URL can be used to retrieve a list of methods for a service:

webserver\_context\_path/ws\_app\_war\_name/admin/services/{serviceName}/methods/

#### **Configuring HTTP Status for Responses**

The system can be configured to use the HTTP 200 status for all RESTful services requests even if service execution fails. To enable this feature, set ruleservice.jaxrs.responseStatusAlwaysOK = true in the application.properties file.

#### Defining a Date Format for JSON Serialization and Deserialization

REST services support the ISO-8601 standard for date type representation and accept the yyyy-MMdd'T'HH:mm:ss.sss format. Time and time zones are optional in requests. Time zones in ISO-8601 are represented as local time, with the location unspecified, as UTC, or as an offset from UTC. For more information on the ISO-8601 standard, see <u>https://en.wikipedia.org/wiki/ISO\_8601</u>.

Date format can be defined in the ruleservice.jackson.defaultDateFormat property, in the application.properties file. The default date format value is as follows:

ruleservice.jackson.defaultDateFormat=yyyy-MM-dd'T'HH:mm:ss.SSS

This value is used by the system for all published projects that do not have the date format defined in the deployment configuration rules-deploy.xml file.

The jackson.defaultDateFormat value must be in the same syntax of the date time pattern as SimpleDateFormat described in

https://docs.oracle.com/en/java/javase/11/docs/api/java.base/java/text/SimpleDateFormat.html.

Note that changing this setting affects all projects in the system. To change the date format for a particular project, modify the date format in the rules-deploy.xml deployment configuration file as follows:

```
<rules-deploy>
....
<configuration>
<entry>
<string>jackson.defaultDateFormat</string>
<string>yyyyMMddHHmmss</string>
</entry>
</configuration>
```

#### </rules-deploy>

#### **Configuring JSON Payload Serialization and Deserialization**

Default JSON properties serialization and deserialization behavior can be changed via ruleservice.jackson.

```
serializationInclusion, ruleservice.jackson.caseInsensitiveProperties, and
```

ruleservice.jackson.failOnUnknownProperties in the application.properties file. The default value for this property is set as follows:

ruleservice.jackson.serializationInclusion = USE\_DEFAULTS
ruleservice.jackson.caseInsensitiveProperties = false
ruleservice.jackson.failOnUnknownProperties = false

These values are used by the system for all published projects that do not have these properties defined in the rules-deploy.xml file.

ruleservice.jackson.serializationInclusion is used for JSON serialization. Supported values are as
follows:

| serializationInclusion property values |                                                                                                    |
|----------------------------------------|----------------------------------------------------------------------------------------------------|
| Value                                  | Description                                                                                                    |
| ALWAYS                                 | A property is always included, regardless of the property value.                                                                                                    |
| NON_ABSENT                             | Properties with no null values including no content null values are used.                                                                                                    |
| NON_DEFAULT                            | <ul> <li>All values except for the following are included:</li> <li>values considered empty</li> <li>primitive or wrapper default values</li> <li>date and time values that have a timestamp of `OL`, that is, `long` value of milliseconds since epoch</li> </ul> |
| NON_EMPTY                              | Properties with empty values are excluded.                                                                                                    |
| NON_NULL                               | Properties with non-null values are included.                                                                                                    |
| USE_DEFAULTS                           | Defaults settings or annotations either from the class level or ObjectMapper level are used.                                                                                                    |

For more information on serialization values, see <u>https://fasterxml.github.io/jackson-annotations/javadoc/2.6/com/fasterxml/jackson/annotation/JsonInclude.Include.html</u>.

JSON payload of the same datatype with different serializationInclusion property values are as follows:

| Datatype MyType |         |
|-----------------|---------|
| Long            | num     |
| String          | str     |
| Object          | obj     |
| Integer[]       | intArr  |
| int[]           | intArr2 |
| Optional        | opt     |
| Optional        | opt2    |
| LocalDateTime   | ldt     |
| LocalDate       | ld      |
| LocalTime       | lt      |
| ZonedDateTime   | zdt     |
| boolean         | b       |

Figure 3: JSON payload of the same datatype with different serializationInclusion values

ruleservice.jackson.caseInsensitiveProperties is a JSON deserialization. The system matches JSON property names to a Java class ignoring case sensitivity if this property is enabled.

ruleservice.jackson.failOnUnknownProperties is a JSON deserialization. The system fails if a missing field in a datatype is present in the JSON request. By default, the system ignores JSON properties in a request that cannot be matched to existing Java classes.

ruleservice.jackson.failOnEmptyBeans is used in JSON serialization. The system fails when a fieldless datatype is present in the response. If this property is enabled, which is a default value, an exception is thrown to indicate non-serializable datatypes. If the property is disabled, non-serializable objects are serialized as empty objects, that is, without any properties.

Note: Changing these settings affects all projects in the system. To modify serializationInclusion for a particular project, modify the rules-deploy.xml deployment configuration file as follows:

```
<rules-deploy>
    <configuration>
        <entrv>
            <string>jackson.serializationInclusion</string>
            <string>NON ABSENT</string>
        </entry>
        <entry>
            <string>jackson.failOnUnknownProperties</string>
            <string>true</string>
        </entry>
        <entry>
            <string>jackson.caseInsensitiveProperties </string>
            <string>NON ABSENT</string>
        </entry>
        <entry>
            <string>jackson.failOnEmptyBeans</string>
            <string>false</string>
        </entry>
    </configuration>
</rules-deploy>
```

OpenL Tablets Rule Services uses a Jackson library to serialize an object to JSON and deserialize JSON to an object. This library supports configuration via MixIn annotation. For more information on MixIn annotations, see Jackson documentation <u>https://github.com/FasterXML/jackson-docs/wiki/JacksonMixInAnnotations</u>.

To register MixIn classes for a project, annotate the MixIn class with the

org.openl.rules.ruleservice.databinding.annotation.MixInClassFor or org.openl.rules.ruleservice.databinding.annotation.MixInClassFor annotation and add this class to the rules-deploy.xml deployment configuration file as described further in this section. These annotations expect the class name that is used for registering MixIn class in the object mapper.

JAXB annotations is supported in the MixIn classes out of the box because the system is configured to use com.fasterxml.jackson.module.jaxb.JaxbAnnotationIntrospector as a secondary annotation interceptor in the object mapper for the deployed service.

Example of the Jackson MixIn class implementation is as follows:

```
@MixInClass("org.openl.generated.beans.Customer")
public abstract class CustomerMixIn {
    @JsonProperty(required = true)
    protected Integer customerID;
    @JsonIgnore
    protected Integer privateField;
```

```
protected Date dob;
```

```
@JsonProperty("genderCd")
@ApiModelProperty(example = "male")
protected String gender;
```

Example of the deployment configuration file is as follows:

```
<rules-deploy>
...
<configuration>
<entry>
<string>rootClassNamesBinding</string>
<string>org.example.custom.mixin.CustomerMixIn</string>
</entry>
</configuration>
</rules-deploy>
```

#### **RMI** Publisher

**RMI Service Publisher implementation class is** 

org.openl.rules.ruleservice.publish.RmiRuleServicePublisher. The Spring configuration for this publisher is located in the openl-ruleservice-rmi-publisher-beans.xml file.

Note: The full RMI service address is rmi://hostname:port/rmi name specified by you in rules.xml file.

The appropriate port and host name for RMI can be defined in the application.properties file.

By default, these properties are defined as follows:

ruleservice.rmiPort = 1099 // Port for RMI ruleservice.rmiHost = 127.0.0.1 // Used as host for RMI

#### Kafka Publisher

The system handles messages from the Kafka input topic and publishes rules calculation results to an output topic or dead letter topic if any error occurs during message processing.

Only Kafka brokers 0.11.0 and later are supported.

The following topics are included in this section:

- Modes for Exposing Services
- Supported Message Headers
- Custom Message Serialization
- Date Format Definition and JSON Serialization and Deserialization Configuration
- Spring Kafka Integration Support

#### Modes for Exposing Services

Kafka Publisher allows exposing the services in the following modes:

| Modes for exposing OpenL Tablets services                                               |                                                                                                    |
|-----------------------------------------------------------------------------------------|----------------------------------------------------------------------------------------------------|
| Mode                                                                                    | Description                                                                                                    |
| A user configures<br>Kafka settings for<br>each rules method to<br>expose as a service. | <ul> <li>All messages in all input topics belong to one rule method and have the same format.</li> <li>One Kafka Consumer and two Kafka producers, that is, output topic and dead letter topic, are created for each exposed method.</li> <li>Input topic, output topic, and DLT must be created for each method.</li> </ul> |

| Modes for exposing OpenL Tablets services             |                                                                                                    |
|-------------------------------------------------------|----------------------------------------------------------------------------------------------------|
| Mode                                                  | Description                                                                                                    |
| A user configures<br>Kafka settings for a<br>service. | <ul> <li>All methods from this service are exposed as services.</li> <li>Messages in the input topic belong to different rule methods and are of different format, depending on the method input parameters.</li> <li>The method name is set via Kafka Headers.</li> <li>One Kafka consumer and two producers, that is, output topic and dead letter topic, are created for a service.</li> <li>One input topic, one output topic, and one DLT is enough for the OpenL Tablets service.</li> <li>A service can be exposed in both modes at the same time.</li> </ul> |

The following topics are included in this section:

- Enabling Kafka Publisher for a Service
- <u>Configuring Application Level Kafka Settings</u>
- <u>Configuring Service Level Kafka Settings</u>

#### Enabling Kafka Publisher for a Service

By default, Kafka Publisher is not used for deployed projects. To enable it, add the Kafka Publisher type to rules-deploy.xml as follows:

```
<rules-deploy>
...
<publishers>
<publisher>KAFKA</publisher>
</publishers>
...
</rules-deploy>
```

#### **Configuring Application Level Kafka Settings**

OpenL Tablets Rule Services can be configured via the application.properties file or environment variables. Kafka-related settings are as follows:

| Application level Kafka settings    |                  |                                                                |
|-------------------------------------|------------------|----------------------------------------------------------------|
| Property name                       | Default value    | Description                                                    |
| ruleservice.kafka.bootstrap.servers | localhost:9092   | Comma separated Kafka broker hosts.                            |
| ruleservice.kafka.group.id          | openl-webservice | Group name for all Kafka consumers created by the application. |

#### Configuring Service Level Kafka Settings

If an OpenL Tablets service is configured to use Kafka Publisher, the OpenL Tablets service must contain the kafka-deploy.yaml file in the same place where rules-deploy.xml deployment configuration is located.

| Service level Kafka settings                                                                                                    |                                                                                                    |  |
|----------------------------------------------------------------------------------------------------|----------------------------------------------------------------------------------------------------|--|
| Kafka settings for a service                                                                                                    | Kafka setting for each rules method that want to expose as a service                                                                                                    |  |
| service:<br>in.topic.name: in-topic-for-service<br>out.topic.name: out-topic-for-service<br>dlt.topic.name: dlt-topic-for-service<br>consumer.configs:<br>auto.offset.reset: earliest | <pre>method.configs:<br/>- method.name: method1<br/>in.topic.name: in-topic-for-method1<br/>out.topic.name: out-topic-for-method1<br/>dlt.topic.name: dlt-topic-for-method2<br/>in.topic.name: in-topic-for-method2<br/>out.topic.name: out-topic-for-method2<br/>dlt.topic.name: dlt-topic-for-method2<br/>consumer.configs:<br/>auto.offset.reset: earliest</pre> |  |

Configuring Kafka consumers or Kafka producer is supported via producer.configs, consumer.configs, and dlt.producer.configs. These settings can be used for a service or each method.

The default configuration for all methods or service is supported if producer.configs, consumer.configs and dlt.producer.configs are defined at the top level of kafka-deploy.yaml.

An example of consumer.configs is as follows:

auto.offset.reset: earliest

An example of the method.configs is as follows:

- method.name: method1 in.topic.name: in-topic-for-method1 out.topic.name: out-topic-for-method1 dlt.topic.name: dlt-topic-for-method1
- method.name: method2 in.topic.name: in-topic-for-method2 out.topic.name: out-topic-for-method2 dlt.topic.name: dlt-topic-for-method2

Kafka consumers for all methods are configured to use auto.offset.reset = earliest as described in the
previous example.

For a complete list of configuration properties, see <u>https://kafka.apache.org/documentation/#consumerconfigs</u> and <u>https://kafka.apache.org/documentation/#producerconfigs</u>.

#### Supported Message Headers

Configurations out.topic.name and dlt.topic.name are optional, and the system can handle an output topic name and DLT topic name from record headers. A list of supported headers is as follows:

| Supported message headers |                                                                                                    |  |
|---------------------------|----------------------------------------------------------------------------------------------------|--|
| Header name               | Description                                                                                                    |  |
| methodName                | Method name.                                                                                                    |  |
|                           | If an OpenL Tablets service is configured to use one input topic for all rule methods, this header defines a rule method name to invoke. If a rule method name is not unique in rules, for example, when overloading is used for a method, methodParameters header must be used as well. |  |
| methodParameters          | Comma separated list of rule method types. Wildcards are supported.                                                                                                    |  |
| kafka_correlationId       | Information to correlate requests and replies.                                                                                                    |  |
| kafka_replyPartition      | Partition number on which to send the reply.                                                                                                    |  |

| Supported message headers      |                                                                                                    |
|--------------------------------|----------------------------------------------------------------------------------------------------|
| Header name                    | Description                                                                                                    |
| kafka_replyTopic               | Default reply topic. If this header is defined, the output topic from a header is used by Kafka Publisher for this message.  |
| kafka_replyDltPartition        | Partition number on which to send the reply DLT topic.                                                                       |
| kafka_replyDltTopic            | Default reply DLT topic. If this header is defined, the DLT topic from a header is used by Kafka Publisher for this message. |
| kafka_dlt-exception-fqcn       | Exception class name for a record published sent to a dead-letter topic.                                                     |
| kafka_dlt-exception_message    | Exception message for a record published to a dead-letter topic.                                                             |
| kafka_dlt-original-offset      | Original offset for a record published to a dead-letter topic.                                                               |
| kafka_dlt-original-topic       | Original topic for a record published to a dead-letter topic.                                                                |
| kafka_dlt-original-partition   | Original partition for a record published to a dead-letter topic.                                                            |
| kafka_dlt-original-message-key | Original message key for a record published to a dead-letter topic.                                                          |

#### **Custom Message Serialization**

By default, Kafka Publisher uses the JSON format.

To use custom serializers and deserializers, do the following:

- Implement custom deserializer for input parameters via the implementation org.openl.rules.ruleservice.kafka.ser.MessageDeserializer class.
- Register a custom implemented deserializer in the value.serializer Kafka configuration property for particular consumers.

#### Date Format Definition and JSON Serialization and Deserialization Configuration

JSON configuration is the same as described for the REST services:

- Defining a Date Format for JSON Serialization and Deserialization
- <u>Configuring JSON Payload Serialization and Deserialization</u>

Note: The same JSON serialization and deserialization configuration is used for REST publisher and Kafka publisher.

#### Spring Kafka Integration Support

Kafka Publisher supports Spring Kafka headers to work with Spring Kafka Request Reply design pattern implementation out of the box.

#### **Configuring System Settings**

Rules behavior in OpenL Tablets can be extended using one of the following options:

- Dispatching Table Properties
- <u>Table Dispatching Validation Mode</u>
- Configuring a Number of Threads to Rules Compilation
- Enabling Logging to Console
- <u>Configuring the Instantiation Strategy</u>

These settings are defined in the application.properties configuration file.

#### **Dispatching Table Properties**

Previously selecting tables that correspond to the current runtime context was processed by Java code. Now rules dispatching is the responsibility of the generated Dispatcher decision table. Such table is generated for each group of methods overloaded by dimension properties. The Dispatcher table works like all decision tables, so the first rule matched by properties is executed even if there are several tables matched by properties. Previously, in Java code dispatching, AmbiguousMethodException would be thrown in such case.

To support both functionalities, the dispatching.mode system property is introduced. It has the following possible values:

| dispate | dispatching.mode property values                                                                                                    |  |  |
|---------|----------------------------------------------------------------------------------------------------|--|--|
| Value   | e Description                                                                                                    |  |  |
| java    | Dispatching is processed by Java code. The benefit of such approach is stricter dispatching: if several tables are matched by properties, AmbiguousMethodException is thrown. |  |  |
| dt      | Deprecated. Dispatching is processed by the Dispatcher decision table.                                                                                                    |  |  |

If the system property is not specified or if the dispatching.mode property has an incorrect value, the Java approach is used by default.

#### **Table Dispatching Validation Mode**

An explanation of table dispatching validation is as follows.

Consider a rule table for which some business dimension properties are set up. There is only one version of this rule table. The following table describes options of versioning functionality behavior for this case depending on the dispatching.validation property value located in webstudio\WEB-INF\conf:

| Value of dispatching.validation property |                                                                                                    |  |
|------------------------------------------|----------------------------------------------------------------------------------------------------|--|
| Value                                    | Versioning behavior description                                                                                                    |  |
| True                                     | Versioning functionality works as for a rule that has only one version. OpenL Tablets reviews properties values of this rule table and executes the rule if the specified properties values match runtime context. Otherwise, the <b>No matching methods for context</b> error message is returned. |  |
| False                                    | OpenL Tablets ignores properties of this rule table, and this rule is always executed and returns the result value despite of runtime context.                                                                                                    |  |

For table testing, dispatching validation is enabled by setting the dispatching.validation property value to true. The property is located in the application.properties file. In this case, versioning functionality works as for a rule that has only one version, and OpenL Tablets reviews properties values of this rule table and executes the rule if the specified properties values match runtime context. In production, this property value must be set to false.

By default, the dispatching.validation value is set to false in OpenL Tablets Rule Services and to true in OpenL Tablets WebStudio.

#### Configuring a Number of Threads to Rules Compilation

The system supports parallel rules compilation. Rules compilation consumes a large amount of memory. If the system tries to compile too many rules at once, it fails with an out of memory exception.

Use the ruleservice.instantiation.strategy.maxthreadsforcompile property in the application.properties file to limit the number of threads to compile rules.

By default, only three threads are used to compile rules in parallel:

ruleservice.instantiation.strategy.maxthreadsforcompile = 3

#### For example, to permit only one thread to compile rules, set value to one as follows:

ruleservice.instantiation.strategy.maxthreadsforcompile = 1

#### **Enabling Logging to Console**

To enable logging all requests to OpenL Tablets Rule Services and their responds to standard output, set the ruleservice.logging.enabled property in the application.properties file to true. This feature is very valuable in development. By default, it is disabled.

#### **Configuring the Instantiation Strategy**

The system provides an ability to change an instantiation strategy. The property ruleservice.instantiation.strategy.lazy is defined in the application.properties file.

By default, the lazy initialization strategy is enabled:

ruleservice.instantiation.strategy.lazy = true

Modules are compiled upon the first request and can be unloaded in future for memory save.

To disable the lazy initialization strategy, set ruleservice.instantiation.strategy.lazy = false. All modules are compiled on the application launch.

#### **CORS Filter Support**

**Cross-Origin Resource Sharing (CORS)** is a specification which is a standard mechanism that enables cross-origin requests. The specification defines a set of Access-Control-\* headers that allow the browser and server to communicate about which requests are allowed. The filter also protects against HTTP response splitting. If request is invalid or is not permitted, the request is rejected with HTTP status code 403 (Forbidden). For more information on CORS, see <a href="https://fetch.spec.whatwg.org/">https://fetch.spec.whatwg.org/</a>.

The CORS filter supports the following initialization parameters:

| CORS initialization parameters |                                                                                                    |  |
|--------------------------------|----------------------------------------------------------------------------------------------------|--|
| Attribute Description          |                                                                                                    |  |
| cors.allowed.origins           | A list of origins that are allowed to access the resource. A * can be specified to enable access to resource from any origin. Otherwise, an allowed list of comma-separated origins can be provided.                                      |  |
|                                | Examples: https://www.w3.org, https://www.example.com.                                                                                                    |  |
|                                | The empty string means that no origin is allowed to access the resource.                                                                                                    |  |
| cors.allowed.methods           | A comma separated list of HTTP methods that can be used to access the resour using cross-origin requests. These methods are also included as a part of the Access-Control-Allow-Methods header in pre-flight response. Example: GET,POST. |  |
| cors.allowed.headers           | A comma separated list of request headers for making an actual request. These headers are also returned as a part of the Access-Control-Allow-Headers header in pre-flight response.<br>Example: Origin, Accept.                          |  |

| CORS initialization parameters |                                                                                                    |  |
|--------------------------------|----------------------------------------------------------------------------------------------------|--|
| Attribute                      | Description                                                                                                    |  |
| cors.preflight.maxage          | The number of seconds a browser is allowed to cache the result of the pre-flight request. This attribute is included as a part of the Access-Control-Max-Age header in the pre-flight response. A negative value prevents a CORS filter from adding this response header to the pre-flight response. |  |

The default CORS configuration is as follows:

```
cors.allowed.origins =
cors.allowed.methods = GET,OPTIONS,HEAD,PUT,POST
cors.allowed.headers = Content-Type,Accept,api_key,Authorization
cors.preflight.maxage = 7200
```

# Logging Requests to OpenL Tablets Rule Services and Their Responds in a Storage

The system provides an ability to store all requests to OpenL Tablets Rule Services and their responds in a storage. The setting is defined in the application.properties file. The following topics describe logging setup:

- <u>Understanding Logging to an External Storage</u>
- Enabling Logging to an External Storage
- Storing Log Records in Apache Cassandra
- <u>Storing Log Records in the Relational Database</u>
- <u>Storing Log Records in Hive</u>

#### **Understanding Logging to an External Storage**

OpenL Tablets Rule Services supports storing requests and responses for the REST and Kafka publishers in the external storage. This feature is designed to support any external storage and use the Apache Casandra out of the box.

For each request to OpenL Tablets Rule Services, the system creates an object of the org.openl.rules.ruleservice.storelogdata.StoreLogData class, which is populated with data during request processing and then can be stored in the configured storage. It contains the following data:

| org.openl.ruleservice.logging.LoggingInfo class data |                                                                                                    |  |
|------------------------------------------------------|----------------------------------------------------------------------------------------------------|--|
| Field name                                           | Description                                                                                                    |  |
| requestMessage                                       | Request data for logging, such as request body, URL, request header, and request content type.                            |  |
| responseMessage                                      | Response data for logging, such as response body, response status, and response header.                                   |  |
| incomingMessageTime                                  | Time when request is received by the server.                                                                              |  |
| outcomingMessageTime                                 | Time when response message preparation is completed and the message is ready to be sent to the client.                    |  |
| service                                              | OpenL Tablets service used for the call. Data includes service name, compiled OpenL Tablets rules, and other information. |  |
| inputName                                            | Method used for the call.                                                                                                 |  |
| parameters                                           | Parameters of the call, which is an array of objects after binding request message to models.                             |  |

When the logging data is collected, the system invokes the storing service responsible for saving logging data. The storing service must implement the

org.openl.rules.ruleservice.storelogdata.StoreLogDataService interface.

#### **Enabling Logging to an External Storage**

By default, logging requests to OpenL Tablets Rule Services and their responds is disabled:

```
ruleservice.store.logs.enabled = false
```

To enable logging, set ruleservice.store.logs.enabled = true.

#### Storing Log Records in Apache Cassandra

Apache Cassandra is a free and open-source, distributed, wide column storage database that can be used as external storage. To start using Apache Cassandra, proceed as follows:

1. Download the OpenL Tablets Rule Services full web application at <u>https://openl-tablets.org/downloads</u> or use the following Maven command:

```
mvn dependency:copy -Dartifact=org.openl.rules:org.openl.rules.ruleservice.ws.full:<openl
version here>:war -DoutputDirectory=./
```

- 2. Enable the Cassandra Storing Log feature using the ruleservice.store.logs.cassandra.enabled=true setting in the application.properties file.
- 3. Set up Cassandra connection settings defined in the application.properties file as described in the following lines:

```
datastax-java-driver.basic.load-balancing-policy.local-datacenter = datacenter1
datastax-java-driver.basic.contact-points.0 = 127.0.0.1:9042
datastax-java-driver.basic.session-keyspace = openl_ws_logging
datastax-java-driver.advanced.protocol.version = V4
datastax-java-driver.advanced.auth-provider.username =
datastax-java-driver.advanced.auth-provider.password =
```

For more information on Cassandra, see <u>https://docs.datastax.com/en/developer/java-</u> <u>driver/4.5/manual/core/configuration/</u>. For more information on connection configuration options, see <u>https://docs.datastax.com/en/developer/java-driver/4.5/manual/core/configuration/reference/</u>.

4. Before running the application, create a keyspace in Cassandra as described in <a href="https://docs.datastax.com/en/cql/3.1/cql/cql">https://docs.datastax.com/en/cql/3.1/cql/cql</a> reference/create <a href="https://www.keyspace">keyspace</a> r.html.

5. To create a schema in the Cassandra database, start OpenL Tablets Rule Services for the first time with the ruleservice.store.logs.cassandra.schema.create = true property.

By default, this option is enabled. When the schema is created, set this property to the false value.

As a result, the following table with the <code>openl\_log\_data</code> name is created in the Cassandra database:

| LoggingRecord table created in the Cassandra database |           |                                                                |
|-------------------------------------------------------|-----------|----------------------------------------------------------------|
| Column name                                           | Туре      | Description                                                    |
| ID                                                    | TEXT      | Unique ID for the request. It is a primary key for the record. |
| INCOMINGTIME                                          | TIMESTAMP | Incoming request time.                                         |
| METHOD_NAME                                           | TEXT      | Method of a service that was called.                           |
| OUTCOMINGTIME                                         | TIMESTAMP | Outgoing response time.                                        |
| PUBLISHER_TYPE                                        | TEXT      | Request source, such as web service or REST service.           |
| REQUEST                                               | TEXT      | Request body.                                                  |
| RESPONSE                                              | TEXT      | Response body.                                                 |
| SERVICE_NAME                                          | TEXT      | Deployment service that was called.                            |
| URL                                                   | TEXT      | URL of the request.                                            |

#### Note: Only methods annotated with

org.openl.rules.ruleservice.storelogdata.cassandra.annotation.StoreLogDataToCassandra are used for storing their requests and responses in Apache Cassandra. The system supports customization to use different tables for each OpenL Tablets project, use product specific table names, and configure a set of columns of tables. For more information on customization using annotations, see <u>Service Customization through Annotations</u>.

#### Storing Log Records in the Relational Database

To start using a relational database, proceed as follows:

1. Download the OpenL Tablets Rule Services full web application at <u>https://openl-tablets.org/downloads</u> or use the following Maven command:

```
mvn dependency:copy -Dartifact=org.openl.rules:org.openl.rules.ruleservice.ws.full:<openl
version here>:war -DoutputDirectory=./
```

- 2. Enable the relational database Storing Log feature using the ruleservice.store.logs.db.enabled=true setting in the application.properties file.
- 3. Set up the Hibernate connection settings defined in the application.properties file as described in the following lines:

```
hibernate.connection.driver_class=oracle.jdbc.driver.OracleDriver
hibernate.connection.url=
hibernate.connection.username=
hibernate.connection.password=
hibernate.show_sql=false
hibernate.hbm2ddl.auto=update
hibernate.connection.provider_class=org.hibernate.hikaricp.internal.HikariCPConnectionPro
vider
hibernate.hikari.connectionTimeout=20000
hibernate.hikari.minimumIdle=10
hibernate.hikari.maximumPoolSize=20
hibernate.hikari.idleTimeout=300000
```

Relational database is supported via the Hibernate framework. Hibernate connection properties, such as hibernate.connection.driver\_class and hibernate.connection.url, must be used to configure a

connection to a relational database. For a full list of properties, see Hibernate documentation at <a href="https://docs.jboss.org/hibernate/orm/5.6/userguide/html">https://docs.jboss.org/hibernate/orm/5.6/userguide/html</a> single/Hibernate User Guide.html#database.

If table creating is enabled in Hibernate, the system creates the following table with the <code>openl\_log\_data</code> name:

| Table created in the relational database |           |                                                                |
|------------------------------------------|-----------|----------------------------------------------------------------|
| Column name                              | Туре      | Description                                                    |
| ID                                       | TEXT      | Unique ID for the request. It is a primary key for the record. |
| INCOMINGTIME                             | TIMESTAMP | Incoming request time.                                         |
| METHOD_NAME                              | TEXT      | Method of a service that was called.                           |
| OUTCOMINGTIME                            | TIMESTAMP | Outgoing response time.                                        |
| PUBLISHER_TYPE                           | TEXT      | Request source, such as web service or REST service.           |
| REQUEST                                  | TEXT      | Request body.                                                  |
| RESPONSE                                 | TEXT      | Response body.                                                 |
| SERVICE_NAME                             | TEXT      | Deployment service that was called.                            |
| URL                                      | TEXT      | URL of the request.                                            |

#### Note: Only methods annotated with

org.openl.rules.ruleservice.storelogdata.db.annotation.StoreLogDataToDB are used for storing their requests and responses in a relational database. The system supports customization to use different tables for each OpenL Tablets project, use product specific table names, and configure a set of columns for tables. For more information on customization using annotations, see <u>Service Customization through Annotations</u>.

#### Storing Log Records in Hive

Apache Hive is supported as external storage out of the box. The Hive data warehouse software facilitates reading, writing, and managing large datasets residing in distributed storage using SQL. Structure can be projected onto data already in storage. A command line tool and JDBC driver are provided to connect users to Hive.

The system uses the JDBC driver to communicate with the Hive server that process application requests.

To start using Hive, proceed as follows:

1. Download the OpenL Tablets Rule Services full web application at <u>https://openl-tablets.org/downloads</u> or use the following Maven command:

```
mvn dependency:copy -Dartifact=org.openl.rules:org.openl.rules.ruleservice.ws.all:<openl
version here>:war -DoutputDirectory=./
```

2. Set up Hive connection settings defined in the application.properties file as follows:

ruleservice.store.logs.hive.enabled = true hive.connection.url = jdbc:hive2://localhost:10000/default hive.connection.username = hive.connection.password = hive.connection.pool.maxSize = 10

The following properties can be modified to configure Hive:

| Hive configuration properties       |                                       |
|-------------------------------------|---------------------------------------|
| Property                            | Description                           |
| ruleservice.store.logs.hive.enabled | Property to enable storing Hive logs. |

| Hive configuration properties            |                                                                                                    |
|------------------------------------------|----------------------------------------------------------------------------------------------------|
| Property                                 | Description                                                                                                    |
| hive.connection.url                      | <pre>URL for connecting to the Hive server. An example is as follows:<br/>hive.connection.url = jdbc:hive2://localhost:10000/default</pre>    |
| hive.connection.username                 | Username for connecting to the Hive server.                                                                                                   |
| hive.connection.password                 | Password for connecting to the Hive server.                                                                                                   |
| hive.connection.pool.maxSize             | OpenL Tablets uses HikariCP JDBC connection pool for managing Hive connections. The default pool size is 10.                                  |
|                                          | For more information on HikariCP, see <a href="https://github.com/brettwooldridge/HikariCP">https://github.com/brettwooldridge/HikariCP</a> . |
| ruleservice.store.logs.hive.table.create | If set to true, property that enables the SQL script to create a table before making a record in it.                                          |

As a result, the following table with the default openl\_log\_data name is created in Hive:

| openl_log_data table created in the Hive database |           |                                                                |
|---------------------------------------------------|-----------|----------------------------------------------------------------|
| Column name                                       | Туре      | Description                                                    |
| ID                                                | STRING    | Unique ID for the request. It is a primary key for the record. |
| INCOMINGTIME                                      | TIMESTAMP | Incoming request time.                                         |
| METHODNAME                                        | STRING    | Method of a service that was called.                           |
| OUTCOMINGTIME                                     | TIMESTAMP | Outgoing response time.                                        |
| PUBLISHERTYPE                                     | STRING    | Request source, such as web service or REST service.           |
| REQUEST                                           | STRING    | Request body stored as JSON.                                   |
| RESPONSE                                          | STRING    | Response body stored as JSON.                                  |
| SERVICENAME                                       | STRING    | Deployment service that was called.                            |
| URL                                               | STRING    | URL of the request.                                            |

**Note:** Only methods annotated with org.openl.rules.ruleservice.storelogdata.hive.annotation.StoreLogDataToHive are used for storing their requests and responses to Hive. The system supports customization to use different tables for each OpenL Tablets project, use product specific table names, and configure a set of columns of the tables. For more information on customization using annotations, see <u>Service Customization through Annotations</u>.

## 5 OpenL Tablets Rule Services Advanced Configuration and Customization

This section describes OpenL Tablets Rule Services advanced services configuration and customization and explains the following:

- OpenL Tablets Rule Services Customization Algorithm
- Data Source Listeners
- <u>Service Publishing Listeners</u>
- Dynamic Interface Support
- <u>Service Customization through Annotations</u>
- Variations
- <u>Customization of Log Requests to OpenL Tablets Rule Services and Their Responds in a Storage</u>

## 5.1 OpenL Tablets Rule Services Customization Algorithm

If a project has specific requirements, OpenL Tablets Rule Services customization algorithm is as follows:

- 1. Create a Maven project that extends OpenL Tablets Rule Services.
- 2. Add or change the required points of configuration.
- 3. Add the following dependency to the  ${\tt pom.xml}$  file with the version used in the project specified:

```
<dependency>
   <groupId>org.openl.rules</groupId>
    <artifactId>org.openl.rules.ruleservice.ws</artifactId>
    <version>5.X.X</version>
    <type>war</type>
    <scope>runtime</scope>
</dependency>
```

4. Use the following Maven plugin to control the OpenL Tablets Rule Services building with user's custom configurations and classes:

```
<plugin>
   <proupId>org.apache.maven.plugins</proupId>
   <artifactId>maven-war-plugin</artifactId>
   <configuration>
          <warSourceDirectory>webapps/ws</warSourceDirectory>
          <!-Define war name here-->
          <warName>${war.name}-${project.version}</warName>
          <packaging Excludes>
          <!-Exclude unnecessary libraries from parent project here-->
          WEB-INF/lib/org.openl.rules.ruleservice.ws.lib-*.jar
          </packaging Excludes>
          <!-Define paths for resources. Developer has to create a file with the same
name to overload existing file in the parent project-->
          <web Resources>
                 <resource>
                       <directory>src/main/resources</directory>
                 </resource>
                 <resource>
                       <directory>war-specific-conf</directory>
                 </resource>
          </web Resources>
   </configuration>
```

</plugin>

5. If necessary, add customized spring beans into openl-ruleservice-override-beans.xml in src/main/resources.

### 5.2 Data Source Listeners

A data source registers data source listeners and notifies some components of OpenL Tablets Rule Services about modifications. The only available event type on the production repository modification is about newly added deployment.

A service manager is always a data source listener because it must handle all modifications in the data source.

Users can add their own listener implementing org.openl.rules.ruleservice.loader.DataSourceListener for additional control of data source modifications with the required behavior and register it in data source via Spring configuration.

### 5.3 Service Publishing Listeners

Service publishing listeners notify about the deployed or undeployed OpenL Tablets projects. Users can add their own listeners implementing org.openl.rules.ruleservice.publisher.RuleServicePublisherListener for additional control of deploying and undeploying projects with the required behavior and add them to the Spring configuration. The system automatically finds and registers all Spring beans implemented RuleServicePublisherListener interface as a publishing listener.

The org.openl.rules.ruleservice.publisher.RuleServicePublisherListener interface has the following methods:

| Method in org.openl.rules.ruleservice.publisher.RuleServicePublisherListener |                                                                                                    |  |
|------------------------------------------------------------------------------|----------------------------------------------------------------------------------------------------|--|
| Inceptor Description                                                         |                                                                                                    |  |
| onDeploy(OpenLService)                                                       | Invoked each time when the OpenL Tablets service is deployed with the publisher that fires this listener. |  |
| onUndeploy(String serviceName)                                               | Invoked each time when the service with the defined name is undeployed.                                   |  |

## 5.4 Dynamic Interface Support

OpenL Tablets Rule Services supports interface generation for services at runtime. This feature is called **Dynamic Interface Support.** If a static interface is not defined for a service, the system automatically generates an interface at runtime with all methods defined in the module or, in case of a multimodule, in the list of modules.

This feature is enabled by default. To use a dynamic interface, do not define a static interface for a service in rules-deploy.xml service description file.

It is not a good practice to use all methods from a module in a generated interface because of the following limitations:

- All return types and method arguments in all methods must be transferrable through network.
- An interface for web services must not contain the method designed for internal usage.

The system provides a mechanism for filtering methods in modules by including or excluding them from the dynamic interface.

This configuration can be applied to projects using the rules.xml file. An example is as follows:

```
<project>
```

```
<name>project-name</name>
       <modules>
                    <module>
                           <name>module-name</name>
                           <rules-root path="rules/Calculation.xlsx"/>
                           <method-filter>
                                  <includes>
                                         <value>.*determinePolicyPremium.*</value>
                                         <value>.*vehiclePremiumCalculation.*</value>
                                  </includes>
                           </method-filter>
                    </module>
       </modules>
       <classpath>
             <entry path="lib/*"/>
      </classpath>
</project>
```

For filtering methods, define the method-filter tag in the rules.xml file. This tag contains the includes and excludes tags. The algorithm is as follows:

- If the method-filter tag is not defined in the rules.xml, the system generates a dynamic interface with all methods provided in the module or modules for multimodule.
- If the includes tag is defined for method filtering, the system uses the methods which names match a regular expression of defined patterns.
- If the includes tag is not defined, the system includes all methods.
- If the excludes tag is defined for method filtering, the system uses methods which method names do not match a regular expression for defined patterns.
- If the excludes tag is not defined, the system does not exclude the methods.

If OpenL Tablets Dynamic Interface feature is used, a client interface can also be generated dynamically at runtime. Apache CXF supports the dynamic client feature. For more information on dynamic interface support by Apache CXF, see <a href="http://cxf.apache.org/docs/dynamic-clients.html">http://cxf.apache.org/docs/dynamic-clients.html</a>.

Note: If a project is empty and does not contain any method, it is unavailable as a service.

## 5.5 Service Customization through Annotations

This section describes interface customization using annotations. The following topics are included:

- Interceptors for Methods
- <u>Method Return Type Customization through Annotations</u>
- <u>REST Endpoint Customization through Annotations</u>
- <u>Customization through Annotations for Dynamic Generated Interfaces</u>

### **Interceptors for Methods**

Required Maven dependency for OpenL Tablets Rule Services annotations is

org.openl.rules:org.openl.rules.ruleservice.annotation. Use the provided scope for dependency because this dependency already exists in OpenL Tablets Rule Services and it must not be included in the deployment distributive to avoid class duplication in the Java ClassLoader.

Interceptors for service methods can be specified using the following annotations:

• @ org.openl.rules.ruleservice.core.interceptors.annotations.ServiceCallBeforeInterceptor This annotation is used to define "before" interceptors for the annotated method. The goal of these interceptors is to add extra logic before service method invocation, such as validation for service method arguments, or to change values in input arguments. A class of the "before" interceptor must implement the

```
org.openl.rules.ruleservice.core.interceptors.ServiceMethodBeforeAdvice interface.
```

#### An example is as follows:

#### To use the "before" interceptor, proceed as follows:

```
@ServiceMethodBeforeAdvice({ RequestModelValidator.class })
Result doSomething(RequestModel requestModel);
```

@ org.openl.rules.ruleservice.core.interceptors.annotations.ServiceCallAroundInterceptor

This annotation is used to define "around" interceptors. A class for the "around" interceptor must implement the org.openl.rules.ruleservice.core.interceptors.ServiceMethodAroundAdvice interface. "Around" interceptors are used to add around logic for service method invocation. An example is when arguments of the case service method must be converted to another type before using them in service rules, and the results also require additional processing before return.

#### An example is as follows:

```
public class MyMethodAroundInterceptor implements ServiceMethodAroundAdvice<Response> {
    @Override
    public Response around(Method interfaceMethod, Method proxyMethod, Object proxy,
    Object... args) throws Throwable {
        Result res = (Result) proxyMethod.invoke(proxy, args);
        return new Response("SUCCESS", res);
    }
}
To use the "around" interceptor, proceed as follows:
```

@ServiceCallAroundInterceptor({ MyMethodAroundInterceptor.class })
Response doSomething(RequestModel requestModel);

• @ org.openl.rules.ruleservice.core.interceptors.annotations.ServiceCallAfterInterceptor

This annotation is used to defined "after" interceptors. This type of interceptions is used for result processing or error handling before return by the service method.

The following table describes "after" interceptor types:

| Inceptor types for the @ServiceCallAfterInterceptor annotation |                                                                                                    |  |
|----------------------------------------------------------------|----------------------------------------------------------------------------------------------------|--|
| Inceptor                                                       | Description                                                                                                    |  |
| After<br>Returning                                             | Intercepts the result of a successfully calculated method, with a possibility of post processing of the return result, including result conversion to another type. In this case, the type must be specified as the return type for the method in the service class. After Returning interceptors must be a subclass of org.openl.rules.ruleservice.core.interceptors.AbstractServiceMethodAfterReturni ngAdvice. |  |

| Inceptor          | Description                                                                                                    |
|-------------------|----------------------------------------------------------------------------------------------------|
| After<br>Throwing | Intercepts a method that has an exception thrown, with a possibility of post processing of an error and throwing another type of exception. After Returning interceptors must be a subclass of org.openl.rules.ruleservice.core.interceptors.AbstractServiceMethodAfterThrowingAdvice. |

```
private ResponseDTO mapSpreadsheetResultToResponseDTO(SpreadsheetResult result) {
    ResponseDTO response = new ResponseDTO();
    response.setPremium((Double) result.getFieldValue("$Value$PremiumStep"));
    // Do some other mapping logic...
    return response;
}
```

```
ResponseDTO doSometing(Request request);
```

Use <code>@org.openl.rules.ruleservice.core.interceptors.annotations.NotConvertor or @org.openl.rules.ruleservice.core.interceptors.annotations.UseOpenMethodReturnType on an interceptor implementation class when an interceptor must return a type of the generated class that is not available at compilation time to use as a generic parameter of the interceptor class. The <code>NotConvertor</code> annotation instructs the system that the interceptor does not change the return type of the method even if <code>Object or</code> any other class is used as a generic parameter of the class. The <code>UseOpenMethodReturnType</code> annotation instructs the system that the interceptor returns the original type of the rules method even if any other type is used as a generic parameter of the interceptor class.</code>

• @ org.openl.rules.ruleservice.core.annotations.ServiceExtraMethod This annotation is used to define the extra method absent in OpenL rules. Additional method implementation must implement

org.openl.rules.ruleservice.core.annotations.ServiceExtraMethodHandler interface, and it exposes methods that differ in signature with the rules or do not exist in the Excel sheet.

For example, an Excel file contains the String hello(String) method and this method must be exposed as String hello(Integer).

The advice class uses the same class loader that is used to compile the OpenL Tablets project. It means that a user can access all datatype classes generated by the system for a particular project. An additional method can be used when additional mapping between the OpenL Tablets model and external model is required, for example:

**Note:** Java byte code does not have argument names in interfaces, so they are named as 'arg0', 'arg1', and so on. To request more meaningful names for parameters, use the @

org.openl.rules.ruleservice.core.annotations.Name annotation together with @ServiceExtraMethod.

Use the org.openl.rules.ruleservice.core.interceptors.IOpenMemberAware and org.openl.rules.ruleservice.core.interceptors.IOpenClassAware interfaces if a reference to the compiled IOpenClass or IOpenMember object is required in an interceptor implementation class.

### Method Return Type Customization through Annotations

#### By default, OpenL Tablets applies the

```
org.openl.rules.ruleservice.core.interceptors.converters.SPRToPlainConverterAdvice interceptor
to all spreadsheet table methods that return SpreadsheetResult and
org.openl.rules.ruleservice.core.interceptors.converters.VariationResultSPRToPlainConverterAd
vice interceptor to all variations methods that correspond to spreadsheet table methods that return
SpreadsheetResult. These annotations transform the spreadsheet table result to the generated Java bean
and return it instead of SpreadsheetResult.
```

```
Note: If any interceptor is used on the method, the SPRToPlainConverterAdvice or VariationResultSPRToPlainConverterAdvice interceptors must be added manually to keep default behavior.
```

To change default behavior, define @

```
org.openl.rules.ruleservice.core.interceptors.annotations.ServiceCallAfterInterceptor with an empty value on the method to return SpreadsheetResult.
```

### **REST Endpoint Customization through Annotations**

By default, URLs and HTTP method type for methods are determined automatically by the system. The path for the methods equals the corresponding service method name, and HTTP method type depends on used arguments: if the service method has at least one argument, a HTTP method type is set to POST, otherwise, to GET.

The following JAX-RS annotations can be used to override the default behavior of service method publishing:

| JAX-RS annotations to override the default behavior of service method publishing |                                     |  |
|----------------------------------------------------------------------------------|-------------------------------------|--|
| Annotation Import details                                                        |                                     |  |
| @POST                                                                            | <pre>import javax.ws.rs.POST;</pre> |  |
| @GET                                                                             | <pre>import javax.ws.rs.GET;</pre>  |  |
| @Path                                                                            | <pre>import javax.ws.rs.Path;</pre> |  |
| 010011                                                                           |                                     |  |

• **@POST annotation overrides a default method type.** 

Service methods annotated @POST accepts only POST requests. Usage example is as follows: @POST

MyResponse someMethod();

• @GET annotation overrides a default method type.

Service method annotated  ${\tt @GET}$  accepts only GET requests. Usage example is as follows:  ${\tt @GET}$ 

MyResponse someMethod(MyType myType);

**@Path** annotation overrides a default URL method path.

#### Usage example is as follows:

```
@Path("/customPrefix/someMethod")
MyResponse someMethod(MyType myType);
```

Required Maven dependency is as follows:

```
<dependency>
    <groupId>jakarta.ws.rs</groupId>
    <artifactId>jakarta.ws.rs-api</artifactId>
    <version>2.1.5</version>
    <scope>provided</scope>
</dependency>
```

**Note:** It is not necessary to declare pairs of <code>@POST + @Path</code> or <code>@GET + @Path</code> because OpenL Tablets provides the capability to define a single annotation and generate the other one automatically.

All other JAX-RS annotations, such as @PUT, @DELETE, @QueryParam, and @PathParam, are also supported by OpenL Tablets. For more information on JAX-RS annotation, see <a href="https://docs.oracle.com/javaee/7/api/javax/ws/rs/package-summary.html">https://docs.oracle.com/javaee/7/api/javax/ws/rs/package-summary.html</a>.

### **Customization through Annotations for Dynamic Generated Interfaces**

Annotation customization can be used for dynamically generated interfaces. This feature is only supported for projects that contain the rules-deploy.xml deployment configuration file. To enable customization through annotation, proceed as follows:

1. Add the annotationTemplateClassName tag to the rules-deploy.xml file.

- </rules-deploy>
- 2. Define a template interface with the annotated methods with the same signature as in a generated dynamic interface.

This approach supports replacing argument types in the method signature with types assignable from generated types in the generated interface.

**Example:** SubType is a subclass of class MyType. Consider the following methods are generated in the generated interface:

void someMethod(IRulesRuntimeContext context, MyType myType); void someMethod(IRulesRuntimeContext context, SubType otherType);

Add an annotation to the first method using the same method signature in the template interface as follows:

@ServiceCallAfterInterceptor(value = { MyAfterAdvice.class })
void someMethod(IRulesRuntimeContext context, MyType myType);

If the MyType class is also generated at runtime, use a super type of the MyType class. An example is as follows:

```
@ServiceCallAfterInterceptor(value = { MyAfterAdvice.class })
void someMethod(IRulesRuntimeContext context, @RulesType("MyType") Object myType);
```

This example uses the @ org.openl.rules.ruleservice.core.interceptors.RulesType annotation. If this annotation is missed, this template method is applied to both methods because Object is assignable from both types MyType and SubType.

The @RulesType annotation value accepts the following:

- canonical class name
- datatype name
- custom SpreadsheetResult name

Use this annotation if more details are required to define a template method.

**Note:** A user can also use class level annotations for a dynamically generated class. It can be useful for JAX-WS or JAX-RS interface customization.

## 5.6 Variations

In highly loaded applications, performance of execution is a crucial point in development. There are many approaches to speed up the application. One of them is to calculate rules with variations.

A **variation** stands for additional calculation of the same rule with a slight modification in its arguments. Variations are very useful when a rule must be calculated several times with similar arguments. The idea of this approach is to once calculate rules for particular arguments and then recalculate only the rules or steps that depend on the modified, by variation, fields in those arguments.

The following topics are included:

- Variations Algorithm
- <u>Predefined Variations</u>
- Variations Factory
- Enabling Variations Support

### **Variations Algorithm**

A rule that can be calculated with variations must have the following methods in a service class:

- original method with a corresponding rule signature
- method with injected variations

The method enhanced with variations has a signature similar to the original method. Add the argument of the org.openl.rules.variation.VariationsPack type as the last argument. The return type must be generic org.openl.rules.variation.VariationsResult<T>, where T is the return type of the original method.

The VariationsPack class contains all required variations to be calculated. The VariationsResult<T> class contains results of the original calculation, without any modifications of arguments, and all calculated variations that can be retrieved by variation ID. There can be errors during calculation of a specific variation. The following methods are used to get result of a particular variation:

| Methods for getting result of a particular variation |                                                            |  |
|------------------------------------------------------|------------------------------------------------------------|--|
| Method                                               | Description                                                |  |
| getResultForVariation(String variationID)            | Returns the result of a successfully calculated variation. |  |
| getFailureErrorForVariation(String variationID)      | Returns the corresponding error message.                   |  |

**Note:** When using a user's own service class instead of the one generated by default, the original method must be defined for each method with variations.

Note: The result of the original calculation can be retrieved in the same manner as for all variations, by using the special Original calculation ID in code as

org.openl.rules.project.instantiation.variation.NoVariation.ORIGINAL\_CALCULATION.

## **Predefined Variations**

A variation typically has a unique ID and is responsible for modifying arguments and restoring original values. The ID is a *string* value used to retrieve the result of the calculation with this variation.

By default, the variation's abstract class org.openl.rules.project.instantiation.variation.Variation has two methods, applyModification and revertModifications. The first method modifies arguments; the second rolls back the changes. For this purpose, a special instance of Stack is passed to both these methods: in the applyModification method, the previous values must be stored; in revertModifications, the previous values can be retrieved from the Stack and saved into arguments.

| Predefined variation types in the org.openl.rules.variation package |                                                                                                    |  |  |
|---------------------------------------------------------------------|----------------------------------------------------------------------------------------------------|--|--|
| Variation type                                                      | Description                                                                                                    |  |  |
| NoVariation                                                         | Empty variation without any modifications. It is used for the original calculation and has a predefined Original calculation ID.                                                                                                    |  |  |
| ArgumentReplacementV ariation                                       | Variation that replaces an entire argument. It was introduced because JXPathVariation cannot replace a value of a root object, or argument. The argument index, value to be set instead of the argument, and ID are required to construct this variation.                             |  |  |
| JXPathVariation                                                     | Variation that modifies an object field or replaces an element in the array defined by the special path. JXPath is used to analyze paths and set values to corresponding fields, therefore use JXPath-consistent path expressions. The following data is required for this variation: |  |  |
|                                                                     | <ul> <li>index of the argument to be modified</li> <li>path to the field that must be modified in the JXPath notation</li> <li>value to be set instead of the original field value</li> <li>ID</li> </ul>                                                                             |  |  |
|                                                                     | For more information on JXPath, see <a href="http://commons.apache.org/jxpath/">http://commons.apache.org/jxpath/</a> .                                                                                                    |  |  |

The following table describes predefined variation types in the org.openl.rules.variation package:

| Predefined variation types in the org.openl.rules.variation package |                                                                                                    |  |  |
|---------------------------------------------------------------------|----------------------------------------------------------------------------------------------------|--|--|
| Variation type                                                      | Description                                                                                                    |  |  |
| ComplexVariation                                                    | Variation that combines multiple variations as a single variation. It is applicable when different fields or arguments must be modified.                                                                                             |  |  |
| DeepCloningVariation                                                | Variation used to avoid reverting changes of a specific variation that will be delegated to<br>DeepCloningVariation. This variation clones user's arguments and thus allows avoiding<br>any problems caused by changes in arguments. |  |  |
|                                                                     | This variation is not recommended because of performance drawbacks: the argument cloning takes time so the variations usage can be useless.                                                                                          |  |  |

If predefined implementations do not satisfy user needs, implement user's own type of variation that inherits the org.openl.rules..variation.Variation class. Custom implementations can be faster than the predefined variations in case they use direct access to fields instead of a reflection as in JXPathVariation.

## **Variations Factory**

The org.openl.rules.project.VariationsFactory class is a utility class for simple creation of predefined variations. It uses the following arguments:

| Variations factory arguments |                                                                                                    |  |
|------------------------------|----------------------------------------------------------------------------------------------------|--|
| Argument Description         |                                                                                                    |  |
| variationId                  | Unique ID for a variation.                                                                          |  |
| argumentIndex                | 0-based index of an argument to be modified.                                                        |  |
| path                         | Path to the field to be modified, or just a dot . to modify the root object, that is, the argument. |  |
| valueToSet                   | Value to be set by path.                                                                            |  |
| cloneArguments               | Identifier of whether cloning must be used.                                                         |  |

Usually VariationsFactory creates the JXPathVariation variation which covers most cases of variations usage. When a dot . is specified as a path, ArgumentReplacementVariation is constructed. The cloneArguments option says to VariationsFactory to wrap created variation by DeepCloninigVariation.

An alternative way is to use a special VariationDescription bean that contains all fields described previously in this section. It is useful to transmit a variation in OpenL Tablets Rule Services and define variations in rules.

## **Enabling Variations Support**

Default value for all deployed services is defined in the <code>ruleservice.isSupportVariations</code> property in <code>application.properties</code>. By default, it is disabled. A variation can be enabled and disabled on the project level using the <code>rules-deploy.xml</code> deployment configuration file. An example is as follows:

```
<rules-deploy>
```

```
<isProvideVariations>false</isProvideVariations>
```

... </rules-deploy>

## 5.7 Customization of Log Requests to OpenL Tablets Rule Services and Their Responds in a Storage

This section describes advanced customization for logging requests to OpenL Tablets Rule Services and their responds in a storage if different parts of the input and output data must be stored separately. It also describes how to customize a structure of tables and indexes in a storage.

The following topics are included:

- <u>Storage Service for Log Requests and Their Responds</u>
- <u>Customization for Apache Cassandra</u>
- <u>Customization for the Relational Database</u>
- <u>Customization for Hive</u>

## **Storage Service for Log Requests and Their Responds**

This section describes storage service used for log requests and responds and includes the following topics:

- Log Request and Response Storage Service Overview
- <u>Collecting Data from Requests and Their Responds and Populating Custom Values</u>
- Log Requests and Their Responds Customization Using Annotations

#### Log Request and Response Storage Service Overview

OpenL Tablets Rule Services supports Apache Cassandra and relational database storages to log request and their responds out of the box. This part of the system is designed customizable and extendable via the org.openl.rules.ruleservice.storelogdata.StoreLogDataService interface to support the third-party storages.

The  ${\tt StoreLogDataService}$  interface has the following methods:

| StoreLogDataService interface methods           |                                                        |  |
|-------------------------------------------------|--------------------------------------------------------|--|
| Method                                          | Description                                            |  |
| boolean isEnabled()                             | Identifies whether the log storing service is enabled. |  |
| <pre>void save(StoreLogData storeLogData)</pre> | Saves storeLogData data to a storage.                  |  |

The implementation class of this interface must be registered in the application Spring context. The system discovers all implementation of the interface automatically and uses all found services at the same time.

org.openl.rules.ruleservice.storelogdata.StoreLogData is a class that contains all available data from the request and respond. This class has the getCustomValues() method that returns a map for interested values that can be stored separately from request payload.

Custom implementation of the <code>StoreLogDataService</code> interface supports all features described in this document.

Annotation on the called method

@org.openl.rules.ruleservice.storelogdata.annotation.SkipFaultStoreLogData instructs the system
to skip storing fault requests and their responds in a storage.

#### Collecting Data from Requests and Their Responds and Populating Custom Values

Populating custom values in the StoreLogData object and collecting data for service methods is defined using the @org.openl.rules.ruleservice.storelogdata.annotation.PrepareStoreLogData annotation.

| @PrepareStoreLogData has following attributes                                                                                    |                                                                                                    |  |  |
|----------------------------------------------------------------------------------------------------|----------------------------------------------------------------------------------------------------|--|--|
| Attribute                                                                                                    | Description                                                                                                    |  |  |
| value Mandatory reference to the StoreLogDataAdvice interface implementati implementation class defines which data is collected. |                                                                                                    |  |  |
| bindToServiceMethodAdvice                                                                                                    | Optional reference to an implementation of the ServiceMethodAdvice interface. It defines that the implementation of the theStoreLogDataAdvice interface must be invoked before or after the corresponding ServiceMethodAdvice implementation. It is used when required data for collecting is not more available after result transformation. |  |  |
| before                                                                                                    | Optional attribute specifying the order of the called data collecting advice. If the bindToServiceMethodAdvice attribute is present, before determines the advice execution relative to the defined interceptor, otherwise relative to the base method. The default value is false, that is, execution happens after method or interceptor.   |  |  |

Implement a single method in the StoreLogDataAdvice interface for collecting data to be used along with the @Value annotation in entities or directly from StoreLogData.getCustomValues().

Using more than one <code>@PrepareStoreLogData</code> to logically decouple the code of collecting a data is allowed for the same method.

#### All these annotations can be used on fields or on getter or setter methods in entity classes.

The org.openl.rules.ruleservice.storelogdata.advice.StoreLogDataAdvice interface has only one method to implement. An example is as follows:

```
public class CollectDataStoreLogDataAdvice implements StoreLogDataAdvice {
    @Override
    public void prepare(Map<String, Object> values, Object[] args, Object result, Exception
ex) {
        values.put("state", ((CalculationResult)result).getState());
    }
}
```

To programmatically control whether a call to the service must be stored or skipped, use the org.openl.rules.ruleservice.storelogdata.StoreLogDataHolder.get().ignore() line of code in implementation of StoreLogDataAdvice.

#### If compound object serialization to string is required in StoreLogDataAdvice, use the

org.openl.rules.ruleservice.storelogdata.advice.ObjectSerializerAware interface. It injects the org.openl.rules.ruleservice.storelogdata.ObjectSerializer instance automatically via the void setObjectSerializer(ObjectSerializer objectSerializer) method.ObjectSerializer provides functionality to serialize an object to a string with the same mechanism used in the invoked publisher. For example, it produces a JSON string for REST or Kafka services.

#### Log Requests and Their Responds Customization Using Annotations

OpenL Tablets Rule Services has annotations for mapping requests and their responds data to entity classes. The org.openl.rules: org.openl.rules.ruleservice.ws.storelogdata Maven dependency is required for the log requests and their respond annotations. Use the provided scope for dependency as it already exists in

OpenL Tablets Rule Services and it must not be included in the deployment distributive to avoid class duplication in ClassLoader.

The org.openl.rules.ruleservice.storelogdata.StoreLogDataMapper class maps OpenL Tablets annotations to the entity class.

The following annotations located in the org.openl.rules.ruleservice.storelogdata.annotation package are supported:

| Annotations supported by StoreLogDataMapper |               |                                                                                                    |
|---------------------------------------------|---------------|----------------------------------------------------------------------------------------------------|
| Annotation                                  | Field Type    | Description                                                                                                    |
| IncomingTime                                | ZonedDateTime | Incoming request time.                                                                                                    |
| OutcomingTime                               | ZonedDateTime | Outgoing response time.                                                                                                    |
| MethodName                                  | String        | Method of a service that is called.                                                                                                    |
| ServiceName                                 | String        | Deployment service name that is called.                                                                                                    |
| Publisher                                   | String        | Request source, such as web service or REST service or Kafka.                                                                                                    |
| Request                                     | String        | Request body, such as JSON for the REST service, and message body for Kafka.                                                                                       |
| Response                                    | String        | Response body, such as JSON for REST service, and message body for Kafka.                                                                                          |
| Url                                         | String        | URL of the request if available.                                                                                                    |
| Value                                       | Object        | Value from the map that is returned by StoreLogData .getCustomValues()                                                                                             |
| KafkaMessageHeader                          | byte[]        | Kafka message header data. The value attribute with a defined header name is required. The type attribute is used to define a producer or consumer message to use. |

All annotations described in this section have an optional converter attribute for converting a collected type into the required field type. Use implementation of the

org.openl.rules.ruleservice.storelogdata.Converter interface for the convertor attribute. A usage example of this interface is as follows:

```
public final class ZonedDataTimeToDateConvertor implements Converter<ZonedDateTime, Date> {
    @Override
    public Date apply(ZonedDateTime value) {
        return value != null ? Date.from(value.toInstant()) : null;
    }
}
```

### **Customization for Apache Cassandra**

This section describes customization for Apache Cassandra and automatically creating a table schema for entity classes. The following topics are described:

- Log Requests and Responds Customization for Apache Cassandra
- Automatically Creating a Cassandra Table Schema Creation for Entity Classes

#### Log Requests and Responds Customization for Apache Cassandra

Service storing log requests and their responds for Apache Cassandra requires a Cassandra driver version 4.x. The Cassandra driver uses a new mapping model between object in the code and a table in a database. For more

information on mapping, see <u>https://docs.datastax.com/en/developer/java-driver/4.3/manual/mapper/</u>. The nutshell working with this model assumes that there are three objects: Entity, Dao, and Mapper interface.

For a method, to enable logging requests and their responds to Apache Cassandra, annotate calling method with the @org.openl.rules.ruleservice.storelogdata.cassandra.annotation.StoreLogDataToCassandra annotation. The annotation has an optional attribute that obtains entity classes. If @StoreLogDataToCassandra is used with an empty value, the default table described in <u>Storing Log Records in Apache Cassandra</u> is used. If more than one entity class is used in the value attribute for the @storeLogDataToCassandra annotation, the system splits data and stores it in multiple Cassandra tables.

An entity is a simple data container that represents a row in the product table. For more information on entities, see <a href="https://docs.datastax.com/en/developer/java-driver/4.3/manual/mapper/entities/">https://docs.datastax.com/en/developer/java-driver/4.3/manual/mapper/entities/</a>.

#### Cassandra entity example is as follows:

```
@Entitv
@EntitySupport(PersonOperations.class)
@CqlName("person")
public class Person {
   @PartitionKey()
   @Value("id")
  private String id;
   @PartitionKey(1)
   @Value(value = "birthday")
   private ZonedDateTime birthday;
   @Request
   private String request;
   @Response
  private String response;
...
}
```

A **data access object** (DAO) defines a set of query methods to insert entities into a storage. For more information on DAO, see <u>https://docs.datastax.com/en/developer/java-driver/4.3/manual/mapper/daos/</u>.

DAO interface example to insert a Person entity is as follows:

```
@Dao
public interface PersonDao {
    @Insert
    CompletionStage<Void> insert(Person entity);
}
```

Mapper interface is a top-level entry point for mapper features used to obtain DAO instances. For more information on Mapper interface, see <u>https://docs.datastax.com/en/developer/java-</u><u>driver/4.3/manual/mapper/mapper/</u>.

Mapper example that obtains PersonDao is as follows:

```
@Mapper
public interface PersonMapper {
    @DaoFactory
    PersonDao getDao();
}
```

Generate an implementation for these interfaces to use it at runtime. To generate the code annotation processor, add it to the Maven build script. For more information on how to configure the annotation processor, see <a href="https://docs.datastax.com/en/developer/java-driver/4.3/manual/mapper/config/">https://docs.datastax.com/en/developer/java-driver/4.3/manual/mapper/config/</a>.

An example of using Maven plugin to generate implementations is as follows:

The <code>@org.openl.rules.ruleservice.storelogdata.cassandra.annotation.EntitySupport annotation is used to define a class that instantiates a mapper instance with generated mapper builder and implements insert operation. This annotation must be used on the entity class as follows: </code>

```
@Entity
@EntitySupport(PersonOperations.class)
@CqlName("person")
public class Person {
}
public class PersonOperations implements EntityOperations<PersonDao, Person> {
  QOverride
  public PersonDao buildDao(CqlSession cqlSession) throws DaoCreationException {
       PersonMapper entityMapper = new PersonMapperBuilder(cqlSession).build();
       return entityMapper.getDao();
   }
  @Override
  public CompletionStage<Void> insert(PersonDao, Person person) {
      return personDao.insert(person);
   }
}
```

#### Automatically Creating a Cassandra Table Schema for Entity Classes

The system uses the ClassLoader CQL scripts that are located in the same package and have the same names as entity classes and the .cql file extension to create Cassandra schema tables automatically on application launch.

Cassandra identifiers, such as keyspace, table, and column names, are case-insensitive by default. There are several naming strategies to map names and fields. By default, it is <code>SNAKE\_CASE\_INSENSITIVE</code> that divides the Java name into words, splits on upper-case characters, lower-cases everything concatenates the words with underscore separators, and makes the result a case-insensitive CQL name. For example, Product => product, productId => product\_id.

The default strategy can be modified. For more information on naming strategies, see <a href="https://docs.datastax.com/en/developer/java-driver/4.3/manual/mapper/entities/#naming-strategy">https://docs.datastax.com/en/developer/java-driver/4.3/manual/mapper/entities/#naming-strategy</a>.

#### An example is as follows:

```
CREATE TABLE IF NOT EXISTS person(
  id text,
  birthday timestamp,
  request text,
  response text,
  ...
}
```

## **Customization for the Relational Database**

OpenL Tablets Rule Services uses Hibernate implementation to store requests and their responds in the relational database.

To enable logging requests and their responses to the relational database, mark the method with the

org.openl.rules.ruleservice.storelogdata.db.annotation.StoreLogDataToDB annotation. It resembles @StoreLogDataToCassandra described in Log Requests and Responds Customization for Apache Cassandra, and it has entity classes as optional attributes.

If entity classes are not defined in @StoreLogDataToDB, all records are stored in openl\_log\_data.

A custom relational database entity example is as follows:

```
@Entity(name = "person")
public class Person {
    0Id
@GeneratedValue(strategy = GenerationType.SEQUENCE, generator = "person generator")
@SequenceGenerator(name = "person generator", sequenceName = "openl log data generator",
allocationSize = 50)
   private Long id;
   @IncomingTime
   private Date incomingTime;
    @OutcomingTime(converter = ZonedDataTimeToDateConvertor.class)
   private ZonedDateTime outcomingTime;
    @Request
   private String requestBody;
    @Response
   private String responseBody;
}
```

## **Customization for Hive**

OpenL Tablets Rule Services stores its requests and responds in Hive.

To enable logging requests and their responses to Hive, mark the method with the

org.openl.rules.ruleservice.storelogdata.hive.annotation.StoreLogDataToHive annotation. It resembles @StoreLogDataToCassandra described in Log Requests and Responds Customization for Apache Cassandra, and it has entity classes as optional attributes.

If entity classes are not defined in <code>@storeLogDataToHive</code>, all records are stored in the table described in <u>Storing</u> Log Records in Hive.

If only one entity class is defined, for example, <code>@storeLogDataToHive(CustomHiveEntity.class)</code>, the system uses a table defined in the custom entity.

If multiple entity classes are defined, for example, @StoreLogDataToHive(HiveEntity1.class, HiveEntity2.class, ..., HiveEntityN.class), the system splits data into multiple Hive tables.

Custom Hive entity example is as follows:

```
@Entity("person_data")
public class Person {
```

@Value(converter = RandomUUID.class)
private String id;

@IncomingTime
private ZonedDateTime incomingTime;

@OutcomingTime
private ZonedDateTime outcomingTime;

@Request
private String request;

@Response
private String response;

@ServiceName
private String serviceName;

@MethodName
private String methodName;

```
@Publisher
private String publisherType;
```

```
@Url
private String url;
}
```

Entity annotation identifies a domain object to be persisted in Hive.

The system uses the ClassLoader SQL scripts which are located in the same package and have the same names as entity classes and the .sql file extension to create Hive table automatically on application launch. For more information on how to enable this feature, see <u>Storing Log Records in Hive</u>.

# Appendix A: Using OpenL Tablets REST Services from Java Code

This section describes how to write a client code that invokes OpenL Tablets REST services projects. Another way can be used to invoke services, but it is recommended to use Apache CXF framework to prevent additional effort for data binding.

The following example illustrates client code generation for the JSON content type:

webClient.type(MediaType.APPLICATION\_JSON);

```
Response response = webClient.get();
```

Note: If you use POST request for more than one argument, create a DTO that contains field with method argument names and send this DTO object via webClient.post() method.

# Appendix B: Projects on the OpenL Tablets Rule Services Launch

When OpenL Tablets Rule Services is launched using the <code>openl:port/webservice</code> link, the system displays a list of deployed projects.

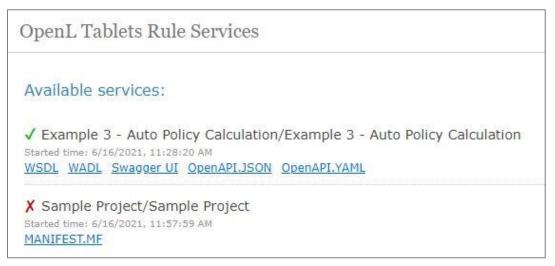

Figure 4: List of projects displayed upon OpenL Tablets Rule Services launch

The successfully deployed projects appear with the green check mark that can be clicked to expand the list of available methods for the project.

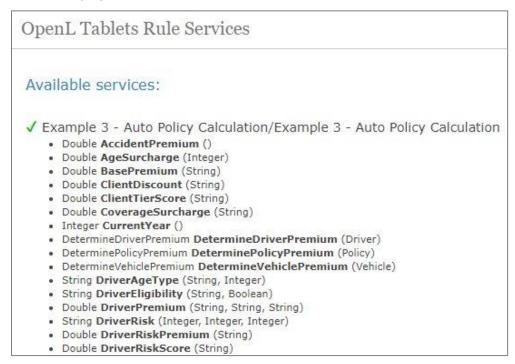

#### Figure 5: Expanding project methods

Projects deployed with errors are marked with the red cross mark that is clickable and displays the error message.

| Open      | L Tablets Rule Services                                                                                                    |
|-----------|----------------------------------------------------------------------------------------------------|
| Availa    | ble services:                                                                                                    |
| Started t | mple 3 - Auto Policy Calculation/Example 3 - Auto Policy Calculation<br>ime: 6/16/2021, 11:28:20 AM<br>WADL Swagger UI OpenAPI.JSON OpenAPI.YAML |
| X Sam     | nple Project/Sample Project                                                                                                    |
| т         | ype 'Integher' is not found.                                                                                                    |
| Started t | ime: 6/16/2021, 11:57:59 AM<br>ST.MF                                                                                                    |

Figure 6: Viewing error message for a project

# Appendix C: Types of Exceptions in OpenL Tablets Rule Services

The following table describes exception types in OpenL Tablets Rule Services:

| Exception types in OpenL Tablets Rule Services                                                                           |             |                                                                                                    |
|----------------------------------------------------------------------------------------------------|-------------|----------------------------------------------------------------------------------------------------|
| Cause                                                                                                    | Status code | REST                                                                                                    |
| error("Some message") in rules                                                                                           | 400         | <pre>{   message : "Some message",   type : "USER_ERROR" }</pre>                                              |
| Runtime execution error in<br>OpenL rules, such as NPE, CCE,<br>and DivByZero.                                           | 500         | <pre>{     message : "Cannot convert 'lab2' to Double",     type : "RULES_RUNTIME" }</pre>                    |
| Compilation and parsing errors.                                                                                          | 500         | <pre>{     message : "Missed condition column in Rules table",     type : "COMPILATION" }</pre>               |
| Other exception outside the<br>OpenL engine, such as NPE, CCE,<br>and AccessException.                                   | 500         | <pre>{   message : "Cannot be null",   type : "SYSTEM" }</pre>                                                |
| Validation errors in input<br>parameters, such as a value<br>outside of a valid domain or<br>wrong value in the context. | 500         | <pre>{   message : "'Mister' is outside of valid domain ['Male', 'Female']",   type : "RULES_RUNTIME" }</pre> |

# Appendix D: OpenAPI Support

**Swagger** is an open-source software framework backed by a large ecosystem of tools that helps developers design, build, document, and consume RESTful web services. While most users identify Swagger by the Swagger UI tool, the Swagger toolset includes support for automated documentation, code generation, and test-case generation. For more information on Swagger, see <a href="https://swagger.io/docs/">https://swagger.io/docs/</a>.

In OpenL, Swagger v3 (OpenAPI) is used. It allows directly accessing project methods, data types, and methods, and enables simple, convenient, and quick running or testing of rules deployed as services.

To use Swagger, in OpenL Tablets Rule Services, click the Swagger (UI) link, select the required rule, click **Try it out**, enter input parameters, and click **Execute**.

| POST /Dr       | iverAgeType Method: DriverAgeType                   |
|----------------|-----------------------------------------------------|
| Parameters     | Try it out                                          |
| Name           | Description                                         |
| body<br>(body) | Example Value Model                                 |
|                | <pre>{     "gender": "string",     "age": 0 }</pre> |
|                | Parameter content type                              |
|                | application/json ~                                  |
| Responses      | Response content type application/json <            |
|                |                                                     |

Figure 7: Using Swagger UI

# Appendix E: Programmatically Deploying Rules to a Repository

If a user does not use OpenL Tablets WebStudio deploy functionality to locate a project with rules in the database repository, use the deploy (File zipFile, String config) method of the org.openl.rules.workspace.deploy.ProductionRepositoryDeployer class in the WEB-INF\lib\org.openl.rules.workspace-5.X.X.jar library.

The first method parameter <code>zipFile</code> contains the path to the project zip file, and the <code>config</code> parameter sets the location of the <code>deployer.properties</code> file, containing the same properties as described in <u>Configuring a Data</u> <u>Source</u>.

# Appendix F: Backward Compatibility Settings

This appendix describes backward compatibility settings and includes the following topics:

- Version in Deployment Name
- <u>Custom Spreadsheet Type</u>

## Version in Deployment Name

If the Deployment repository is created in an OpenL Tablets version older than 5.20, the **Version in deployment name** option must be enabled for backward compatibility.

The 5.20 version of the OpenL Tablets Deployment repository contains only actual deployments which are exposed as services. Each new deployment updates the current deployment, while older versions are hidden in history and cannot be loaded into the RuleService directly. Different API versions of services are located in different deployments. They are distinguished by a suffix generated in OpenL Tablets WebStudio according to the API version in rules-deploy.xml. As a result, services are exposed more quickly. However, if a user created a repository in the OpenL Tablets version older than 5.20 and migrated to a newer OpenL Tablets Rule Services, enable the **Version in deployment name** option to expose services correctly.

In this case, add the following property to the application.properties file:

version-in-deployment-name = true

If you create a new repository, omit this property or set it to false.

## Custom Spreadsheet Type

In OpenL Tablets, **custom spreadsheet type** is used by default. To enable support of the previously created rules based on other types, in the application.properties configuration file, set this property to false.

# Appendix G: Deployment Project ZIP Structure

Deployment projects described in this section can be built via **OpenL Maven Plugin** or archived manually. The following topics are included:

- <u>Single Project Deployment Structure</u>
- <u>Multiple Projects Deployment Structure</u>

## Single Project Deployment Structure

Deployable single project must be archived into ZIP file and have the following structure:

```
deployment.zip:
    rules.xml
    rules-deploy.xml
    *.xlsx
```

OpenL Tablets project descriptor OpenL Tablets project deployment configuration Excel files with rules

OpenL Tablets project descriptor and project deployment configuration are optional and can be skipped in deployment archive.

## Multiple Projects Deployment Structure

Deployable multiple projects must be archived into ZIP file and have the following structure:

```
deployment.zip:
      deployment.yaml
                                         OpenL Tablets deployment descriptor
      project-1
                                         OpenL Tablets project folder #1
             rules.xml
             rules-deploy.xml
             *.xlsx
      project-2
                                         OpenL Tablets project folder #2
             rules.xml
             rules-deploy.xml
             *.xlsx
      project-*
                                         OpenL Tablets project folder #N
             rules.xml
             rules-deploy.xml
             *.xlsx
```

This type of deployment is useful when several projects have mutual dependencies and must be deployed as single deployment.

OpenL Tablets deployment descriptor is a marker which tells OpenL Tablets Engine that this type of deployment may contain several OpenL Tablets projects. This file is mandatory and may optionally contain the name property to customize deployment name:

name: openl-multiple-project-deployment

## Appendix H: Manifest File for Deployed Projects

When a user deploys the OpenL Tablets project from OpenL Tablets WebStudio or using the OpenL Tablets Maven plugin, the MANIFEST.MF file is generated. This file contains information about deployment author, deployment time, project version, and OpenL Tablets version used for deployment.

If OpenL Tablets Maven plugin is used for deployment, the manifest file contains the following information:

| Manifest file contents for OpenL Tablets Maven plugin deployed project |                                                                                |  |  |
|------------------------------------------------------------------------|--------------------------------------------------------------------------------|--|--|
| Attribute                                                              | Description                                                                    |  |  |
| Build-Date                                                             | Current zone datetime in the ISO8601 format.                                   |  |  |
| Built-By                                                               | Name of the user currently logged in.                                          |  |  |
| Created-By                                                             | OpenL Maven Plugin < OpenL version >                                           |  |  |
| Implementation-Title                                                   | Deployment project name. Default format is project.groupId:project.artifactId. |  |  |
| Implementation-Version                                                 | Project version from the Maven pom.xml file.                                   |  |  |
| Implementation-Vendor                                                  | Deployment project vendor. By default, it is project organization.             |  |  |

If the project is deployed in OpenL Tablets WebStudio, the manifest file contains the following information:

| Manifest file contents for a project deployed in OpenL Tablets WebStudio |                                                               |  |  |
|--------------------------------------------------------------------------|---------------------------------------------------------------|--|--|
| Attribute                                                                | Description                                                   |  |  |
| Build-Date                                                               | Current zone datetime.                                        |  |  |
| Build-Number                                                             | Git revision ID or database revision value.                   |  |  |
| Built-By                                                                 | Name of the user currently logged in OpenL Tablets WebStudio. |  |  |
| Implementation-Title                                                     | Deployment project name.                                      |  |  |
| Branch-Name                                                              | Git branch if the project is connected to Git.                |  |  |
| Created-By                                                               | OpenL Tablets WebStudio version.                              |  |  |

The manifest file is available in OpenL Tablets Rule Services, on the main page, for each deployed service.

| Available services:                                                                                                    |
|----------------------------------------------------------------------------------------------------|
| ✓ Example 3 - Auto Policy Calculation/Example 3 - Auto Policy Calculation<br>Started time: 4/28/2021, 8:01:14 AM<br>WSDL WADL Swagger UI OpenAPI.JSON OpenAPI.YAML |
| ✓ Sample Project/Sample Project<br>Started time: 4/28/2021, 2:17:07 PM<br>WADL Swagger UI OpenAPI.JSON OpenAPI.YAML MANIFEST.MF                                    |

Figure 8: Manifest file available for the deployed project

If the project was deployed in a different way and it does not contain the manifest file, no link to it appears after the project name.

An example of the file contents is as follows:

```
    {
        "entries": {},
        "mainAttributes": {
            "Manifest-Version": "1.0",
            "Build-Date": "2021-02-18T04:01:42.783666-08:00",
            "Created-By": "OpenL WebStudio v.5.23.11",
            "Implementation-Title": "Sample Project",
            "Build-Branch": "master",
            "Build-Number": "2dfeebe54fb8f252e88dd7e9f3b6d90cde315997",
            "Implementation-Version": "DEFAULT-2021-02-18_04-01-34",
            "Built-By": "DEFAULT"
        }
}
```

Figure 9: Manifest file contents example